**2**

# **System features and generational comparison**

The following table shows the comparison between the PowerEdge R960 with the PowerEdge R940xa.

### **Table 2. Features comparison**

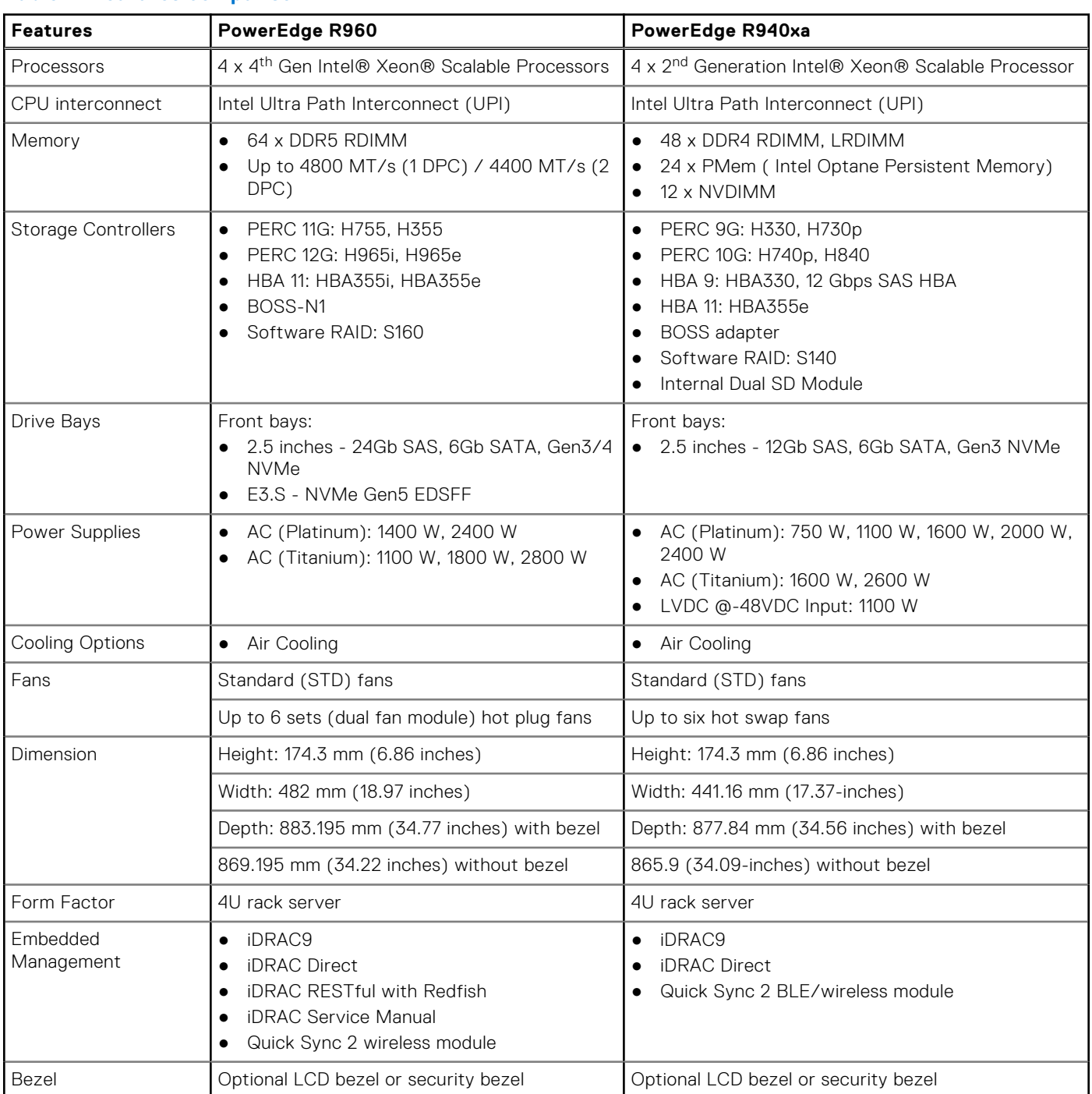

### **Table 2. Features comparison (continued)**

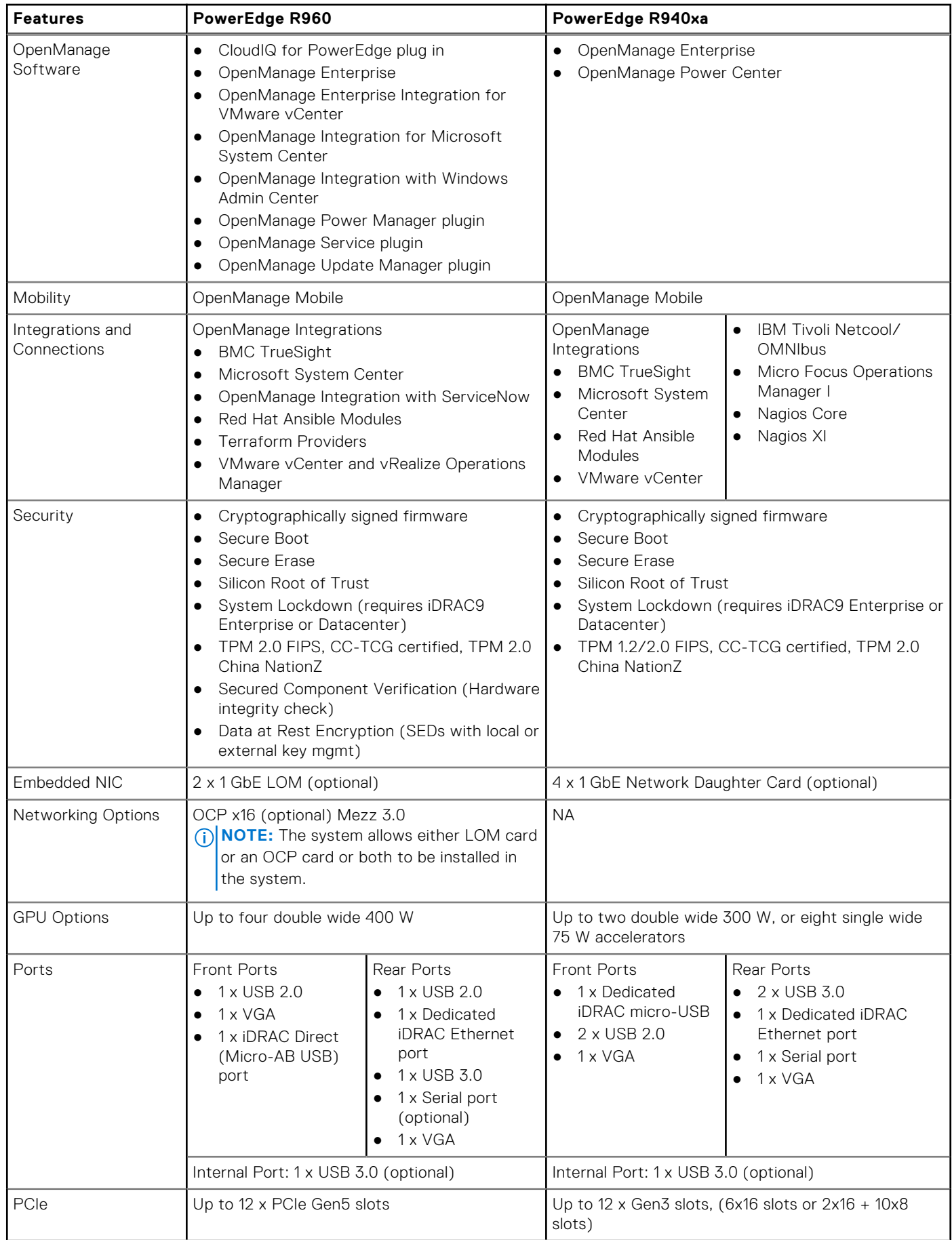

### **Table 2. Features comparison (continued)**

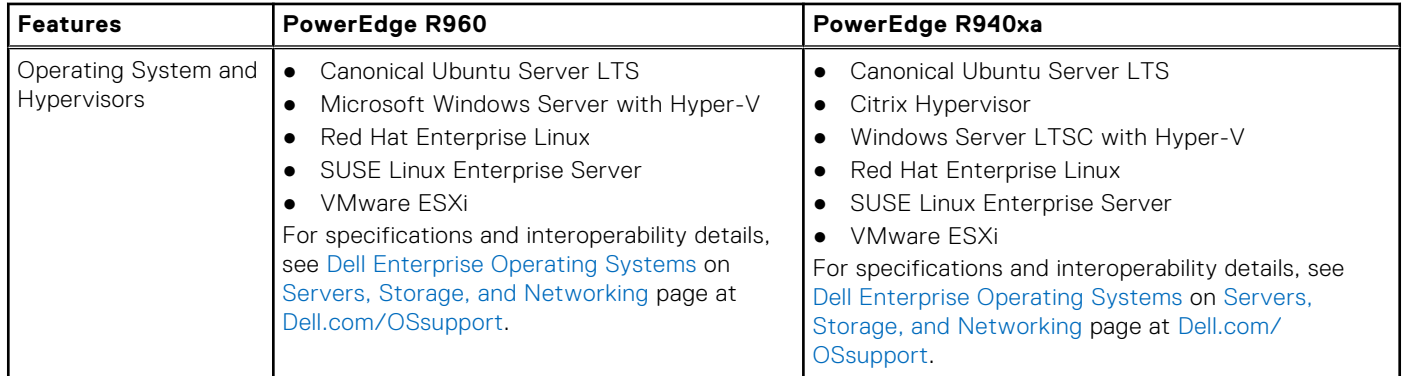

**NOTE:** OpenManage will be offered for R960 n future release.

# **Chassis views and features**

### **Topics:**

- Front view of the system
- Rear view of the system
- Inside the system
- Quick Resource Locator

## **Front view of the system**

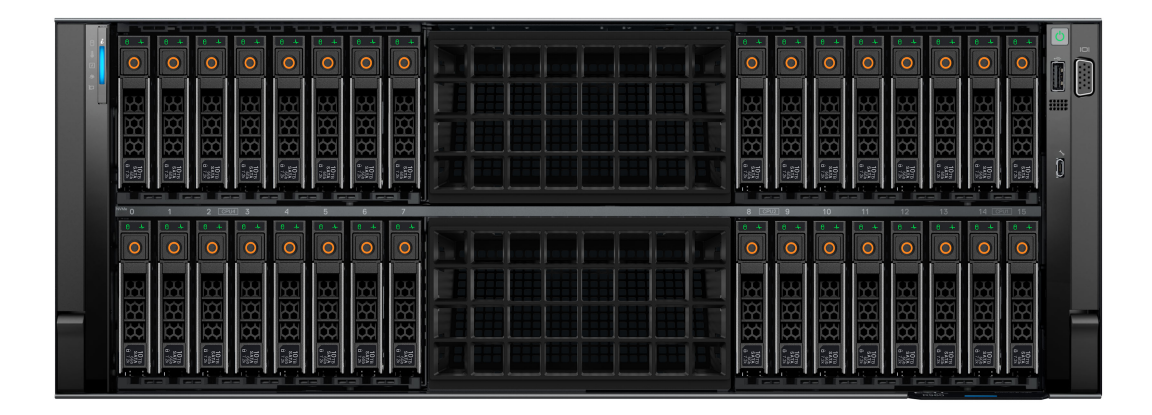

#### **Figure 1. Front view of 32 x 2.5-inch drive system**

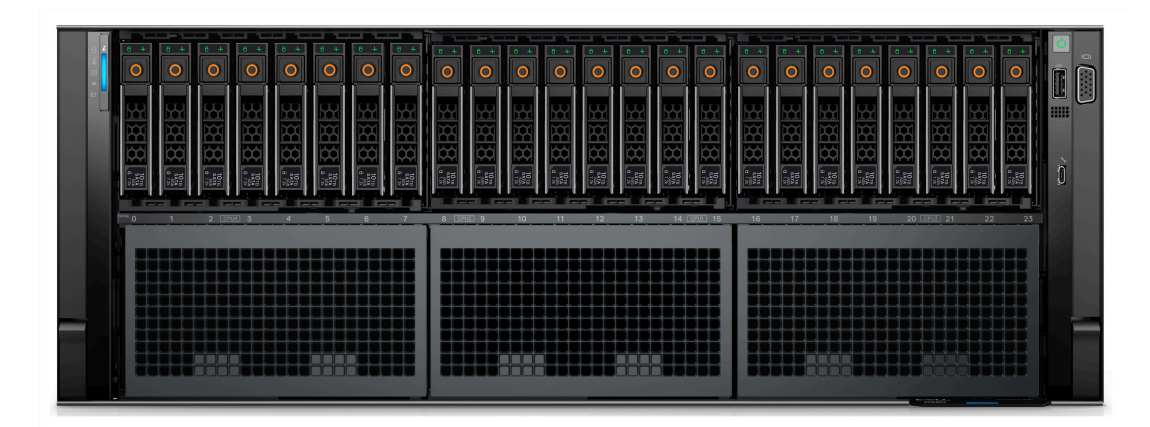

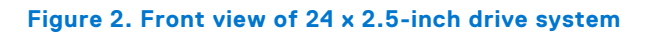

| $-$<br>. .<br>است<br>--<br>$8 - 4$<br>$8 +$<br>÷.<br>$\circ$<br>$\Omega$<br>$\circ$<br>O<br>$\Omega$<br>O<br>O<br>IC.                                                                                      | <b><i><u>Property</u></i></b><br>$-1 - 1 - 1$<br><b>Contract Contract</b> | <u>, and p, and p, and p</u><br><b>State And Control</b><br>--<br>---<br>$0 - 4 -$<br>In<br>$\circ$<br>in.<br>$\Box$<br>∩<br>$\bullet$<br>റ<br>O<br>റ<br>റ                                                                                                    |
|----------------------------------------------------------------------------------------------------|---------------------------------------------------------------------------|----------------------------------------------------------------------------------------------------|
| ÷<br>Y<br>m<br>m<br>œ<br>m<br>m<br>m<br>m<br>₿<br>₿¢<br>tó,<br>₿<br>₿<br>ņ,<br>IK.<br>p,<br>$\frac{1}{15}$<br><b>Page</b><br><b>E</b><br>$\frac{1}{2}$<br><b>isi</b><br>$\frac{1}{2}$<br><b>Exist</b><br>蹋 | т                                                                         | ш<br>開開<br>씲<br>m<br>m<br>œ<br>m<br><b>DO</b><br>设<br>ĪÓ.<br>예<br>¢¢<br>œ<br>Ö<br>$\left\lVert \cdot \right\rVert_{\mathbb{R}^{2d+1}_{\mathbb{R}^{2d+1}}}$<br><b>RE</b><br><b>BEE</b><br><b>BEE</b><br>$\begin{array}{ c } \hline \mathfrak{a}_1 \\ \hline \mathfrak{b}_2 \\ \hline \mathfrak{b}_3 \\ \hline \end{array}$<br>$ \mathbb{R}^3$<br>$\frac{1}{2}$<br>$\frac{1}{2}$<br><b>Ford</b><br><b>Income</b><br><b>IFER</b><br><b>Gel Gel Gel Gel</b> |
| <u>real real real real real real real</u><br><b>COL</b><br>$2$ $\sqrt{6904}$ $3$<br><b>A</b><br>$\mathbf{d}$<br>$\overline{7}$<br>$\Omega$                                                                 |                                                                           | 8 [ CFU2   9<br>12<br>$13 -$<br>14 (2001) 15<br>$10-1$<br>$11-1$                                                                                                    |

**Figure 3. Front view of 16 x 2.5-inch drive system**

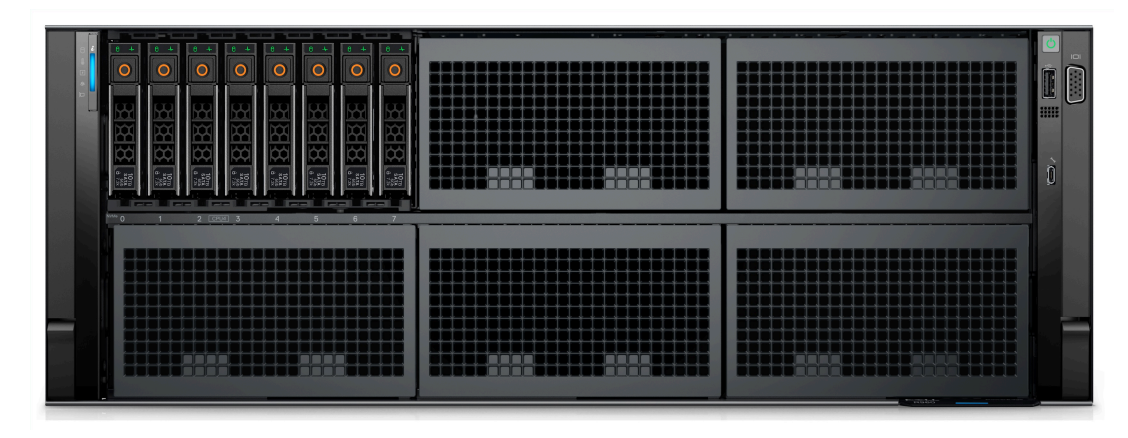

**Figure 4. Front view of 8 x 2.5-inch drive system**

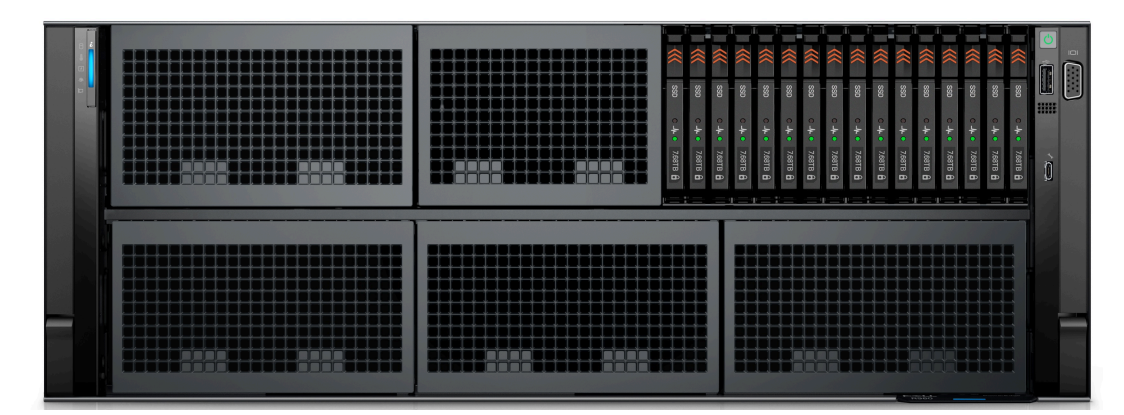

**Figure 5. Front view of 16 x EDSFF E3.S Gen5 NVMe drive system**

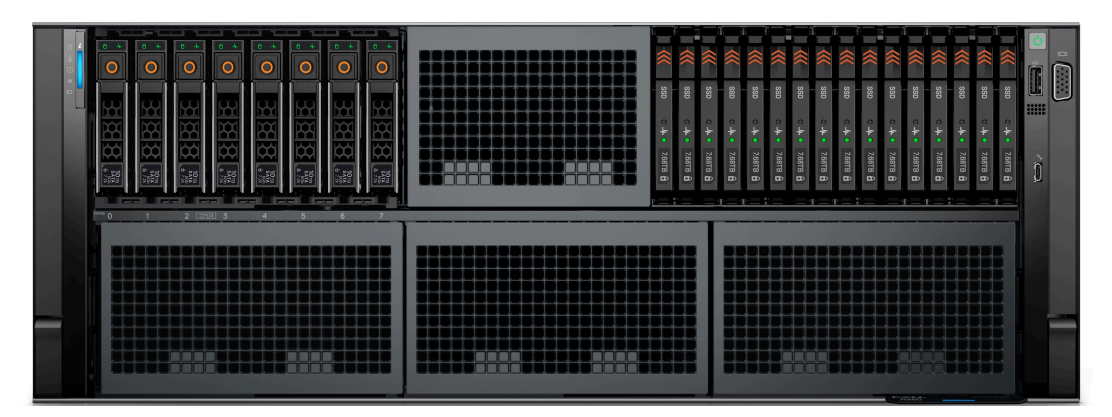

**Figure 6. Front view of 16 x EDSFF E3.S Gen5 NVMe with 8 x 2.5-inch drive system**

## **Rear view of the system**

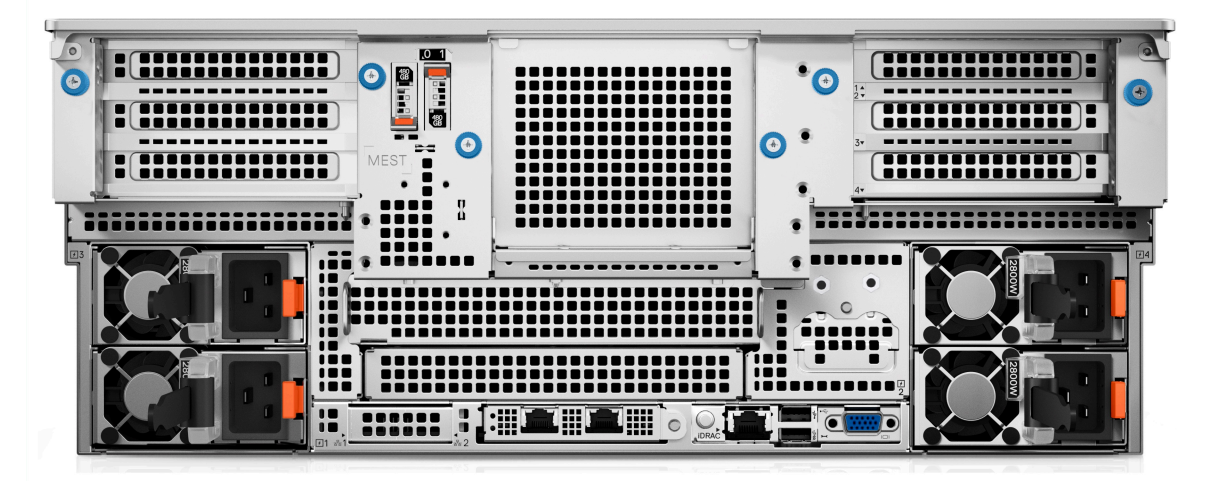

**Figure 7. Rear view of the system with basic configuration**

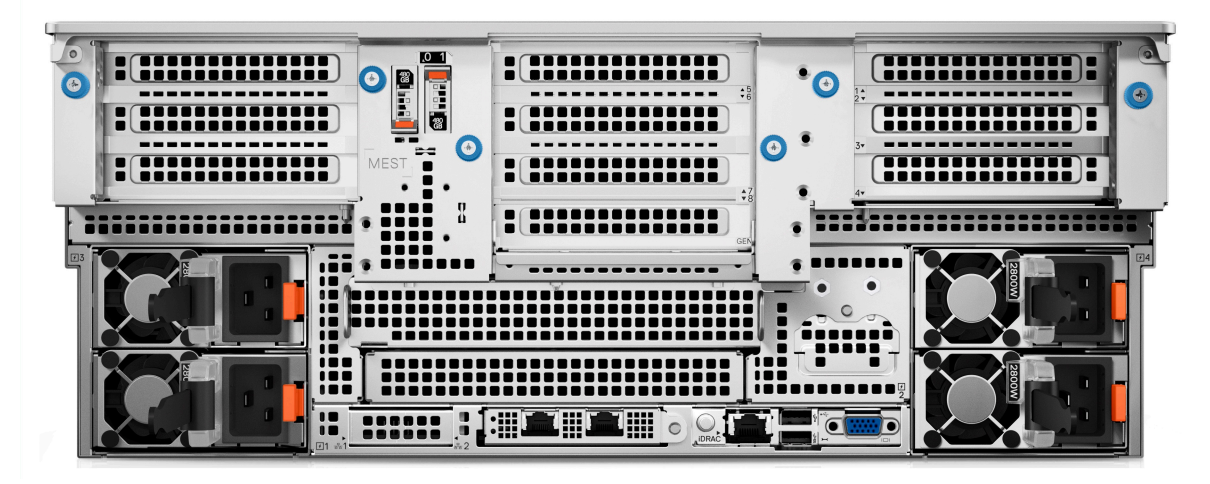

**Figure 8. Rear view of the system with scale out configuration**

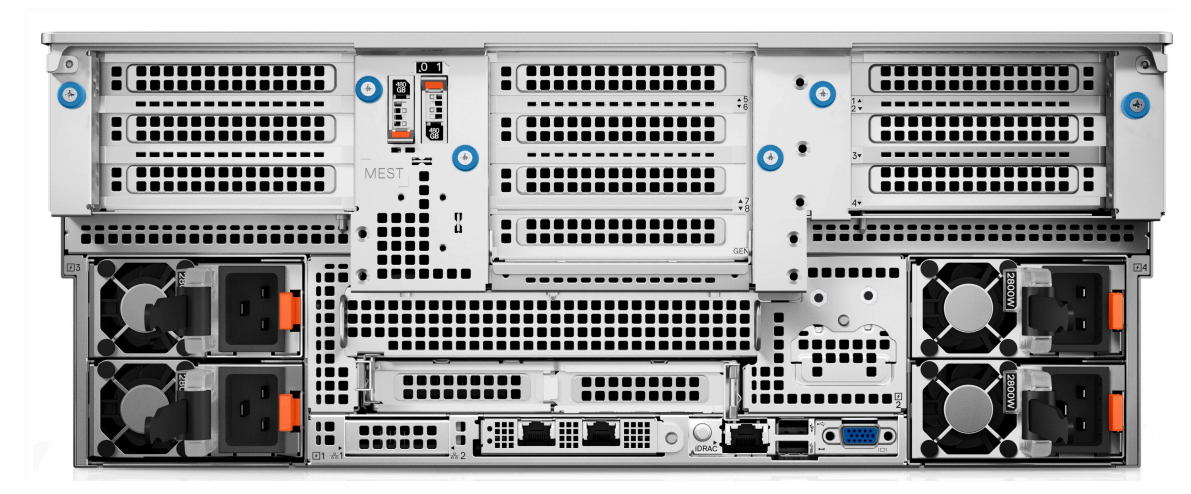

**Figure 9. Rear view of the system with maximum I/O configuration**

## **Inside the system**

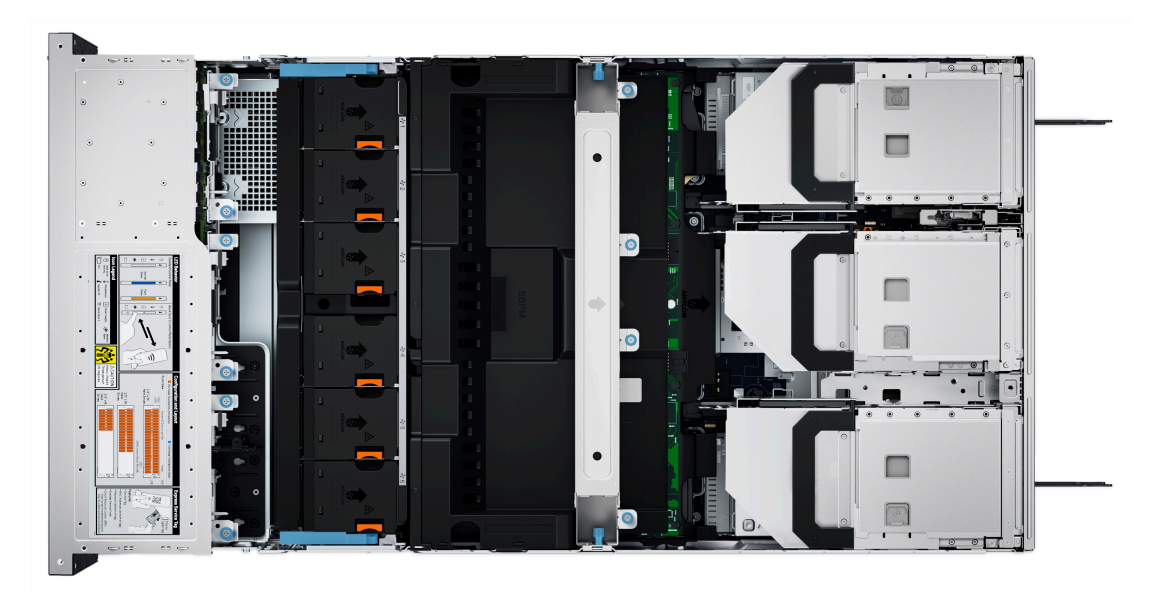

**Figure 10. Inside the system**

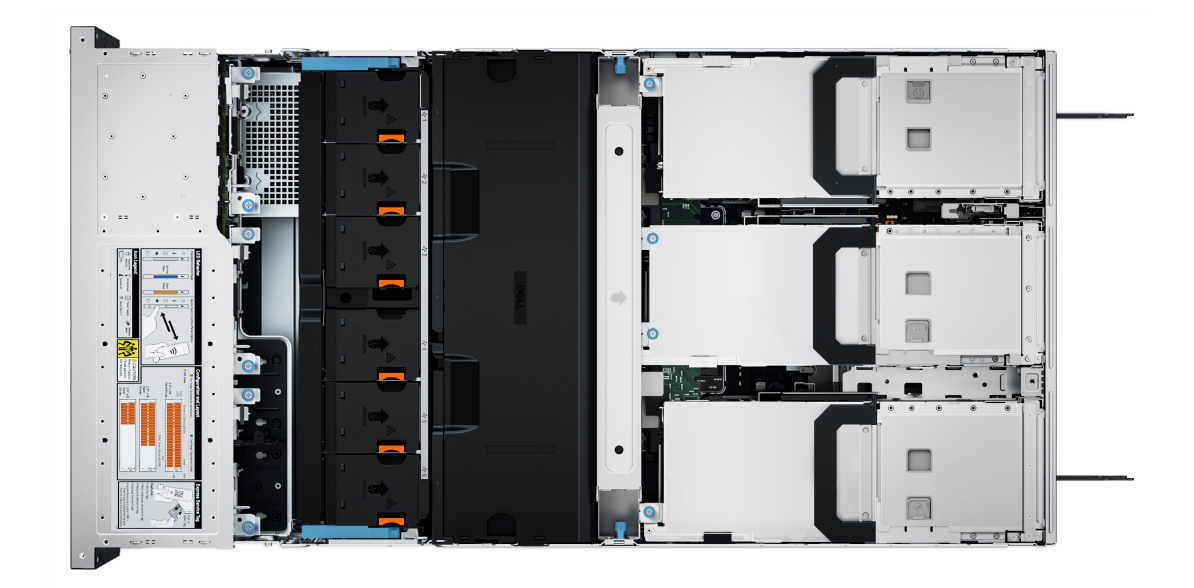

#### **Figure 11. Inside the system with full length risers and GPU shroud**

## **Quick Resource Locator**

The QRL on everything (SILs, GSG, Owner's Manual except on the EST) is a generic QRL for R960 that leads to a webpage for that product. That webpage has links for things like setup and service videos, iDRAC manual, and other things that apply to the platform. The QRL on the EST is unique and specific to that service tag and will contain the Service Tag number and the iDRAC password. The label and the QRL code within it are printed on demand at the L10 factories. This QRL links to a webpage that shows the exact configuration as built for that customer, and the specific warranty purchased. It is one click away from the same content of generic information that applies to R960 that is available in the other QRLs.

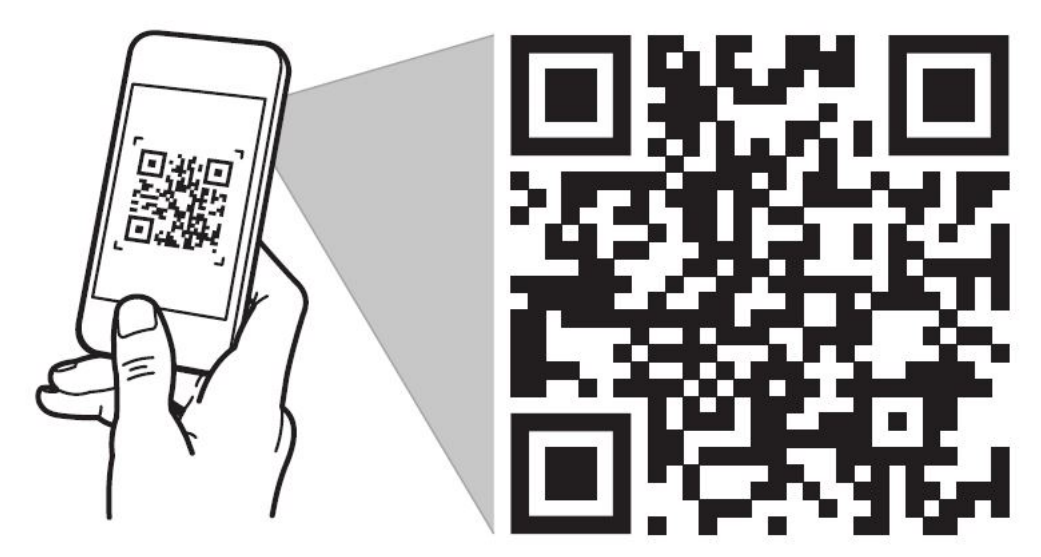

# **Quick Resource Locator** Dell.com/QRL/Server/PER960

**Figure 12. Quick Resource Locator for PowerEdge R960 system**

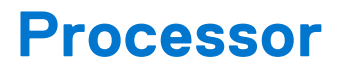

**4**

### **Topics:**

Processor features

## **Processor features**

The 4<sup>th</sup> Generation Intel<sup>®</sup> Xeon<sup>®</sup> Processors stack is the next generation data center processor offering with significant performance increases, integrated acceleration, and next generation memory and I/O. Sapphire Rapids accelerate customer usages with unique workload optimizations.

The following lists the features and functions that are in the upcoming 4<sup>th</sup> Generation Intel® Xeon® Scalable Processor offering:

- Faster UPI with up to four Intel Ultra Path Interconnect (Intel UPI) at up to 16 GT/s, increasing multisocket bandwidth
- More, faster I/O with PCI Express 5 and up to 80 lanes (per socket)
- Enhanced Memory Performance with DDR5 support and memory speed up to 4800 MT/s in one DIMM per channel (1DPC) and 4400 MT/s in two DIMM per channel (2DPC)
- New built-in accelerators for data analytics, networking, storage, crypto, and data compression

### **Supported processors**

The following table shows the Intel Sapphire Rapids SKUs that are supported on the R960.

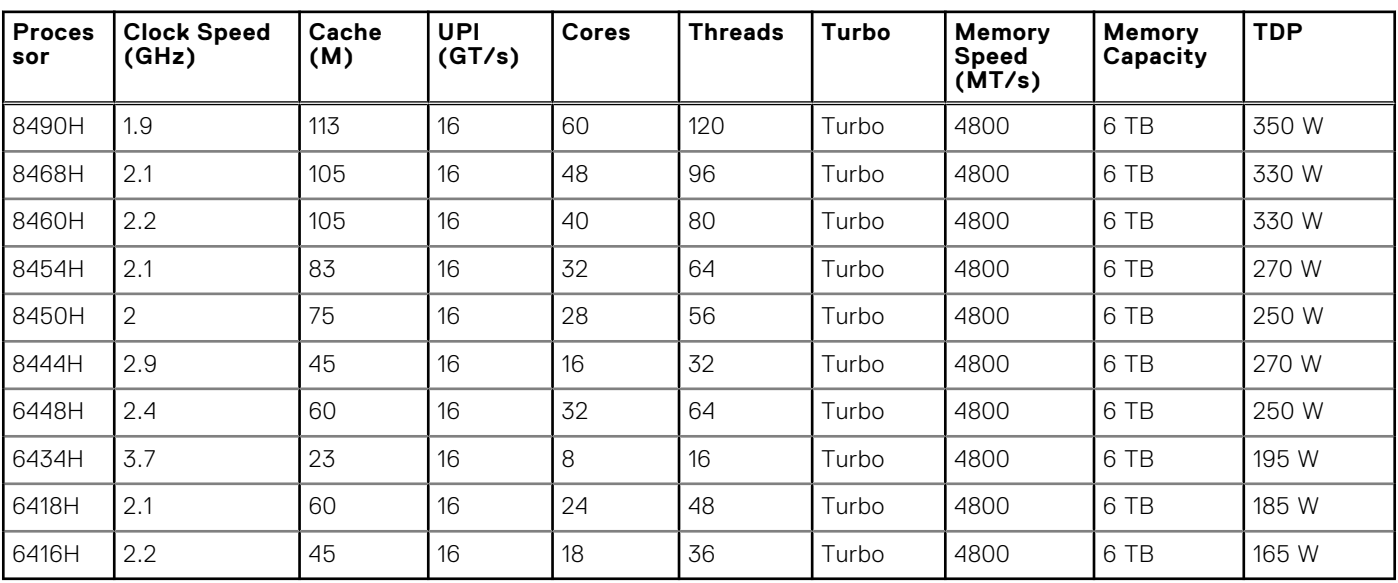

#### **Table 3. Supported Processors for R960**

**NOTE:** Mixing of the processors in a 4S configurations is not recommended.

# **Memory subsystem**

The PowerEdge XR8610t and XR8620t supports up to 8 DIMMs, with up to 512 GB of standard memory and speeds of up to 4800 MT/s.

### **Topics:**

Supported memory

## **Supported memory**

#### **Table 4. Memory technology comparison**

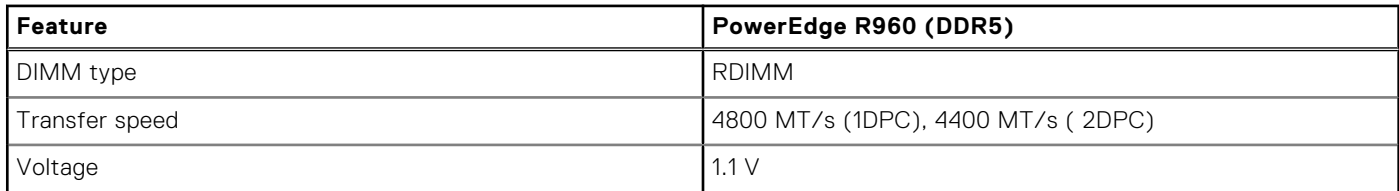

### **Table 5. Supported memory matrix**

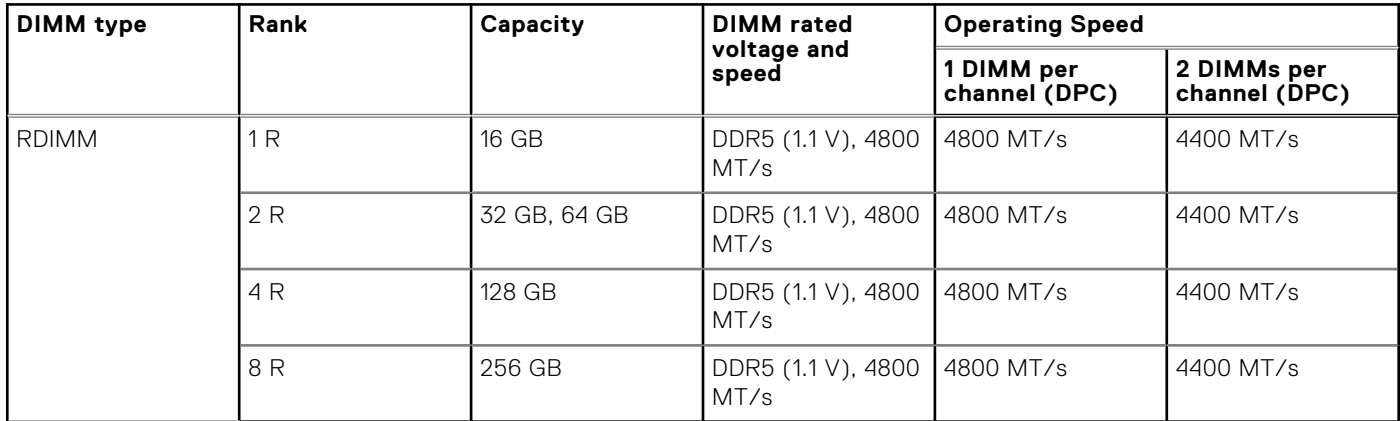

**(i) NOTE:** The processor may reduce the performance of the rated DIMM speed.

# **Storage**

### **Topics:**

- Storage controllers
- Supported Drives
- Internal storage configuration
- **External Storage**

## **Storage controllers**

Dell RAID controller options offer performance improvements, including the fPERC solution. fPERC provides a base RAID HW controller without consuming a PCIe slot by using a small form factor and high-density connector to the base planar.

16G PERC Controller offerings are a heavy leverage of the 15G PERC family. The Value and Value Performance levels carry over to 16G from 15G. New to 16G is the Avenger-based Premium Performance tier offering. This high-end offering drives IOPs performance and enhanced SSD performance.

### **Table 6. PERC Series controller offerings**

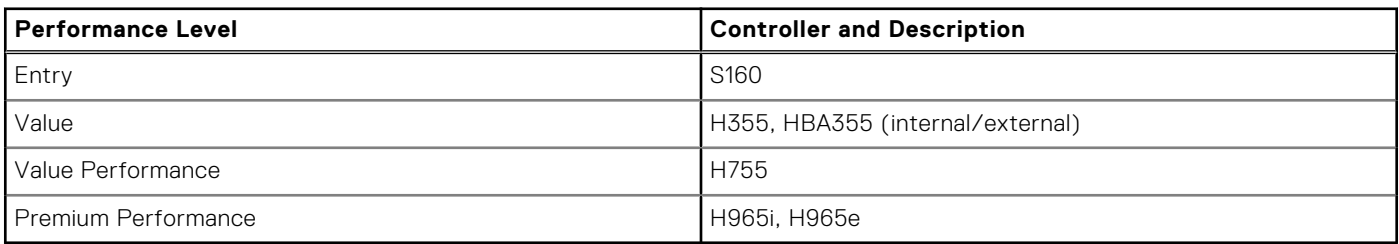

**NOTE:** PowerEdge does not support Tri-Mode, the mixing of SAS, SATA, and NVMe behind the same controller.

**NOTE:** For more information about the features of the Dell PowerEdge RAID controllers (PERC), Software RAID (i) controllers, or BOSS card, and on deploying the cards, see the storage controller documentation at www.dell.com/ storagecontrollermanuals.

 $\Omega$ **NOTE:** From December 2021, H355 replaces H345 as the entry raid controller. H345 is deprecated in January 2022.

## **Supported Drives**

The table shown below lists the internal drives supported by the R960.

#### **Table 7. Supported Drives**

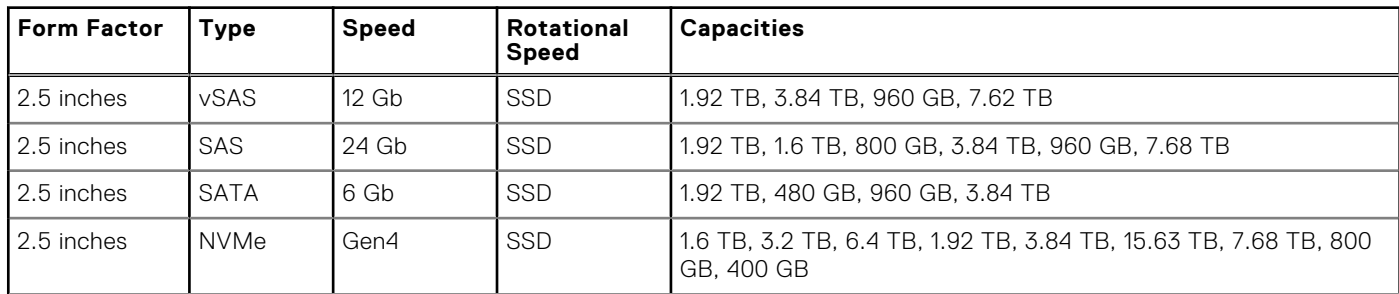

### **Table 7. Supported Drives (continued)**

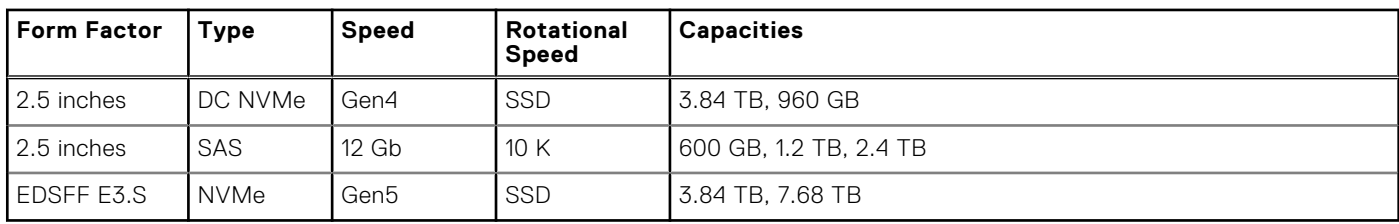

## **Internal storage configuration**

R960 available internal storage configurations:

- 8 x 2.5" (SAS/SATA) Smartflow
- 16 x 2.5" (SAS4/SATA) Smartflow
- 16 x 2.5"(SAS4/SATA) + 8 x 2.5" NVMe
- 32 x 2.5" (SAS4/SATA) Dual Controller
- 24 x 2.5" (NVMe Gen4) Passive
- 16 x EDSFF E3.S (NVMe Gen5)
- $\bullet$  16 x EDSFF E3.S (NVMe Gen5) + 8 x 2.5" (SAS4/SATA)

**NOTE:** The Universal Backplane supports HW RAID for SAS/SATA with direct attach NVMe, and does not support HW RAID for NVMe.

## **External Storage**

The R960 support the external storage device types listed in the table below.

#### **Table 8. Support External Storage Devices**

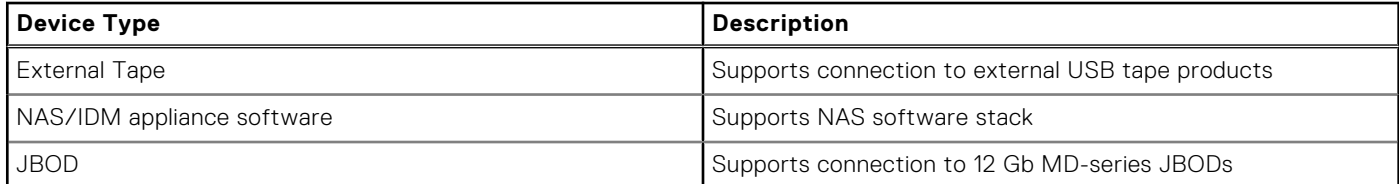

# **Networking**

**7**

### **Topics:**

- **Overview**
- OCP 3.0 support

## **Overview**

PowerEdge offers a wide variety of options to get information moving to and from our servers. Industry best technologies are chosen, and systems management features are added by our partners to firmware to tie in with iDRAC. These adapters are rigorously validated for worry-free, fully supported use in Dell servers.

## **OCP 3.0 support**

### **Table 9. OCP 3.0 feature list**

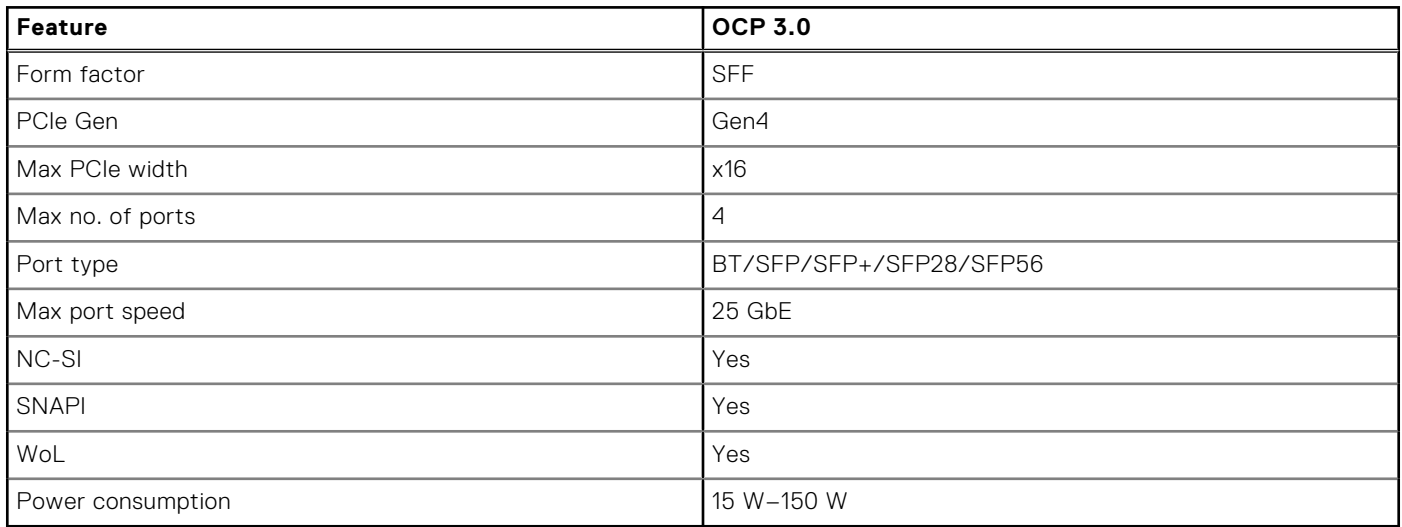

### **Supported OCP cards**

### **Table 10. Supported OCP cards**

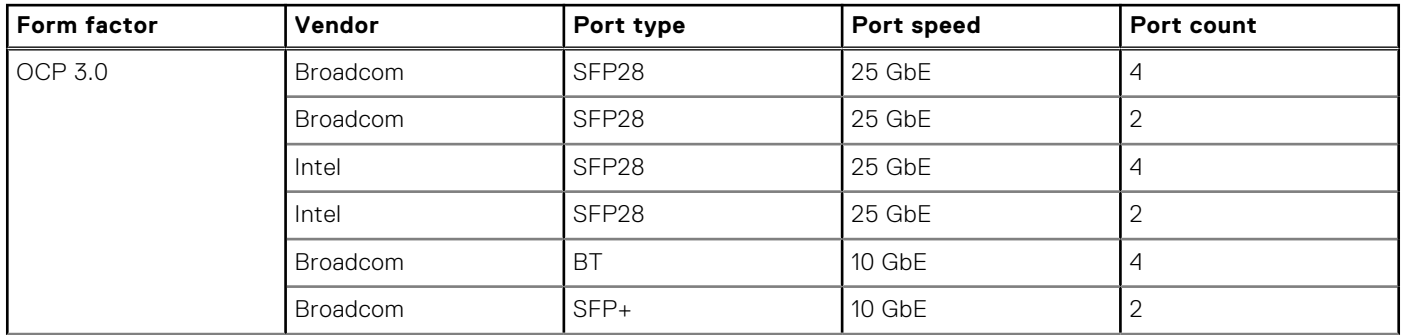

### **Table 10. Supported OCP cards (continued)**

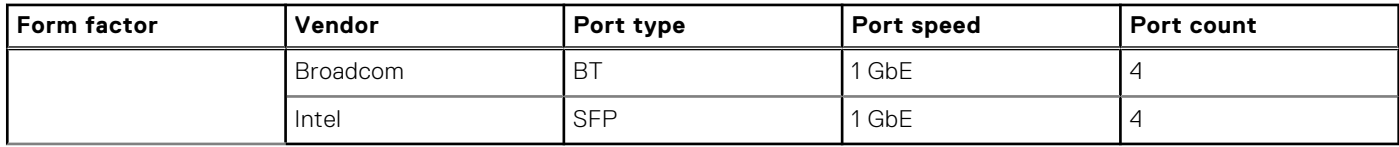

### **OCP NIC 3.0 vs. rack Network Daughter Card comparisons**

### **Table 11. OCP 3.0, 2.0, and rNDC NIC comparison**

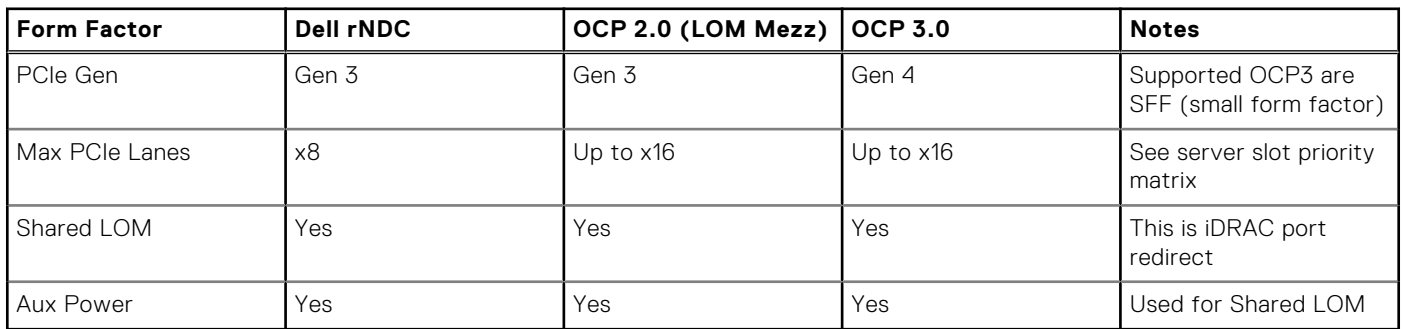

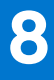

# **PCIe subsystem**

### **Topics:**

• PCIe risers

## **PCIe risers**

Shown below are the riser offerings for the platform.

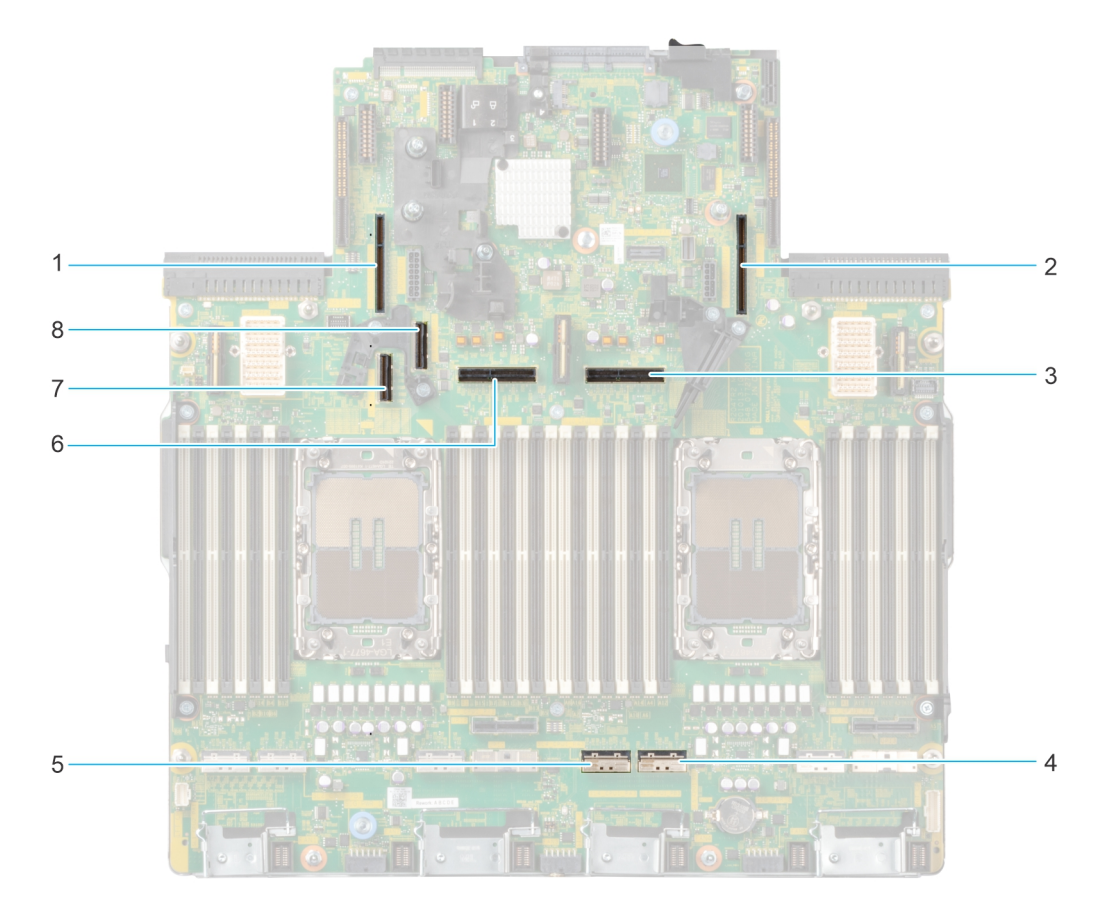

**Figure 13. Riser connector location on system board**

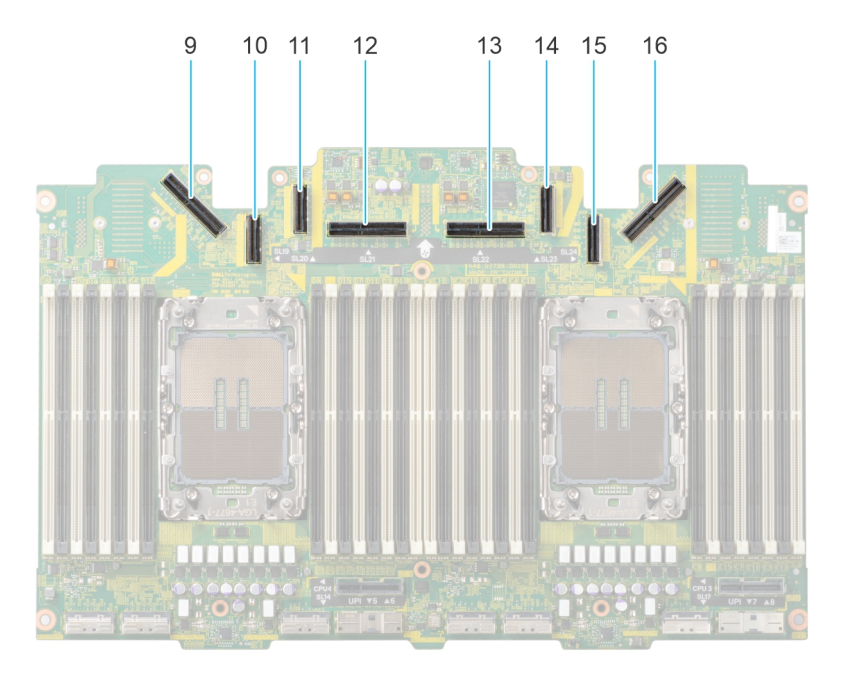

#### **Figure 14. Riser connector location on PEM board**

- 1. Riser 4A/4B/4C slot 2. Riser 1A/1B/1C slot
- 3. Riser 2 cable slot / Riser 3B cable slot **NOTE:** If present, riser 2 uses the connector, otherwise riser 3B uses it.
- 
- 7. Riser 4B cable slot 8. Riser 4B cable slot
- 9. Riser 4A/4B/4C cable slot 10. Riser 3B cable slot
- 11. Riser 3B cable slot 12. Riser 3A/3B cable slot
- 13. Riser 3A/3B cable slot **NOTE:** If riser 2 is present, riser 3A/3B uses this connector.
- 
- 
- 4. Riser 1B cable slot
- 5. Riser 1B cable slot 6. Riser 2 cable slot / Riser 3B cable slot **NOTE:** If present, riser 2 uses the connector, otherwise riser 3B uses it.
	-
	-
	- **NOTE:** If riser 2 is present, riser 3A/3B uses this connector.
	- 14. Riser 3B cable slot
- 15. Riser 3B cable slot 16. Riser 1A/1B/1C cable slot

**(i) NOTE:** A riser can be connected to the riser slot or riser cable slot or both depending on the type of riser used.

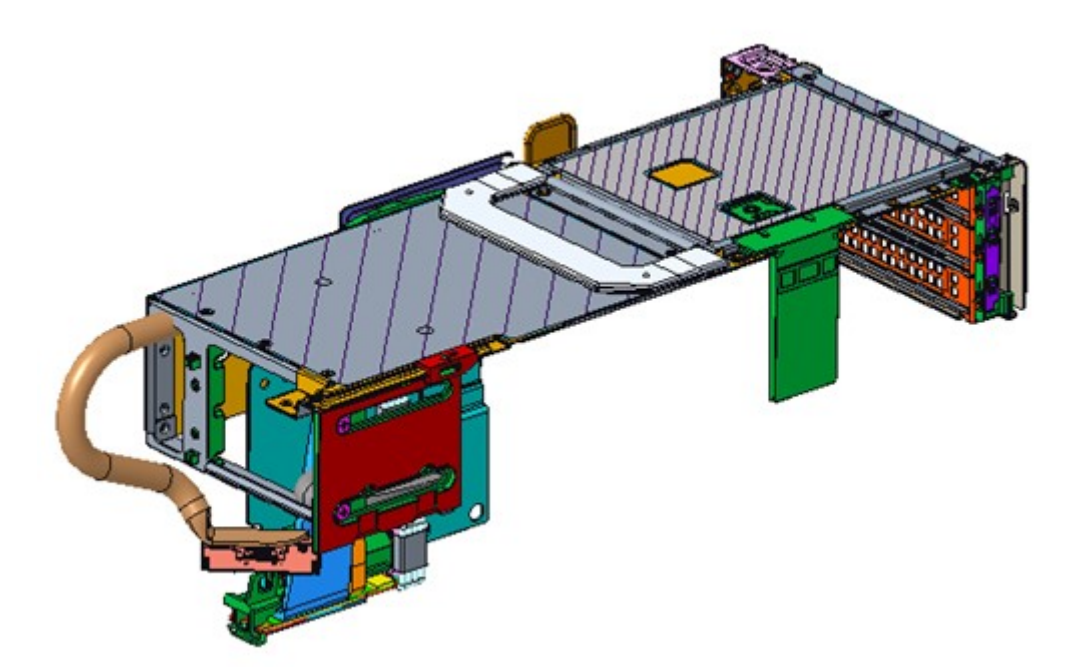

**Figure 15. Riser 1A (FL)**

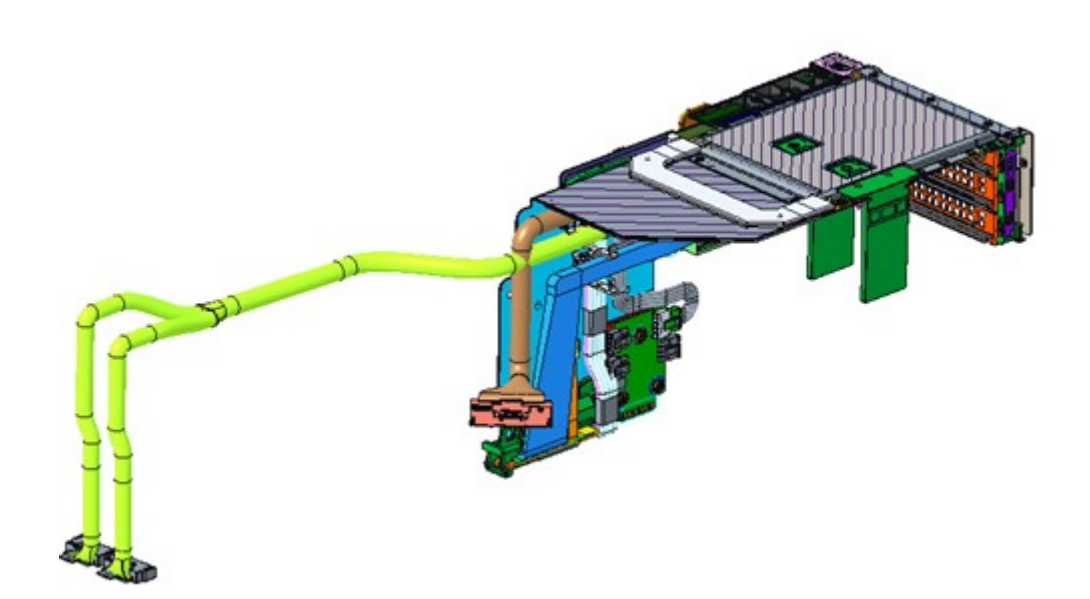

**Figure 16. Riser 1B**

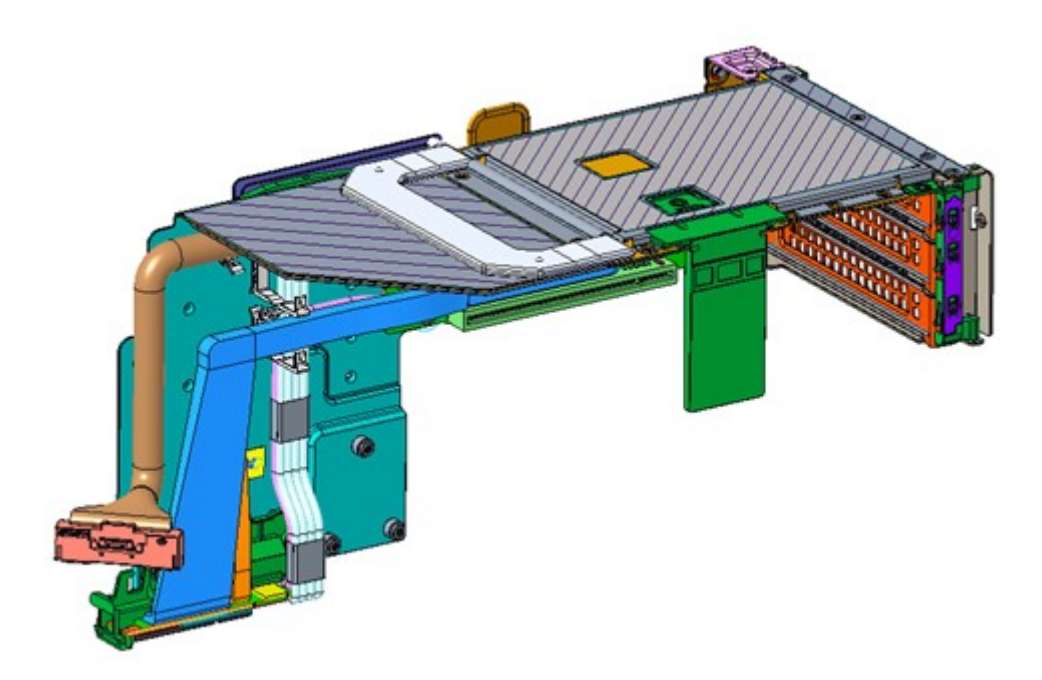

**Figure 17. Riser 1C**

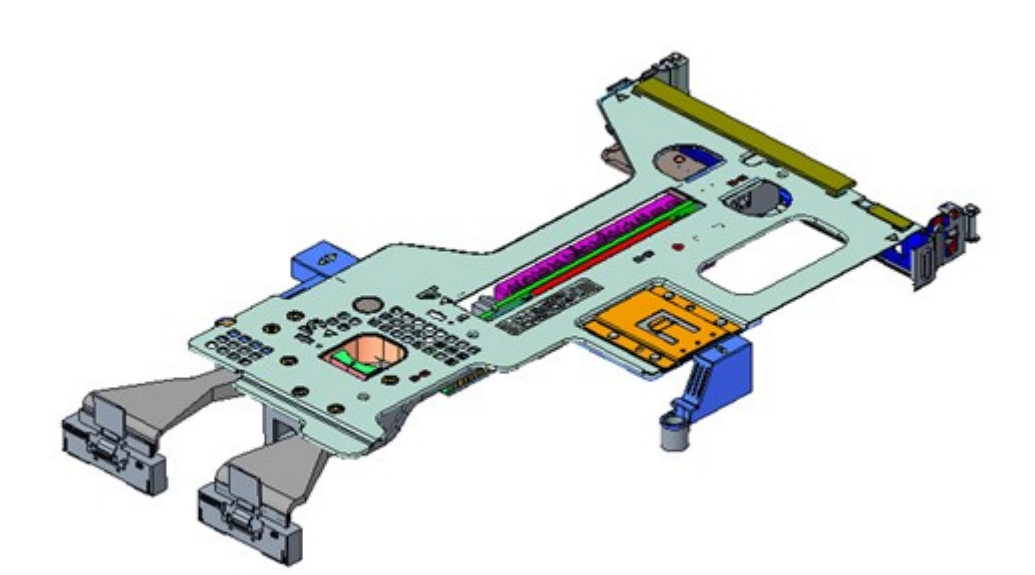

**Figure 18. Riser 2**

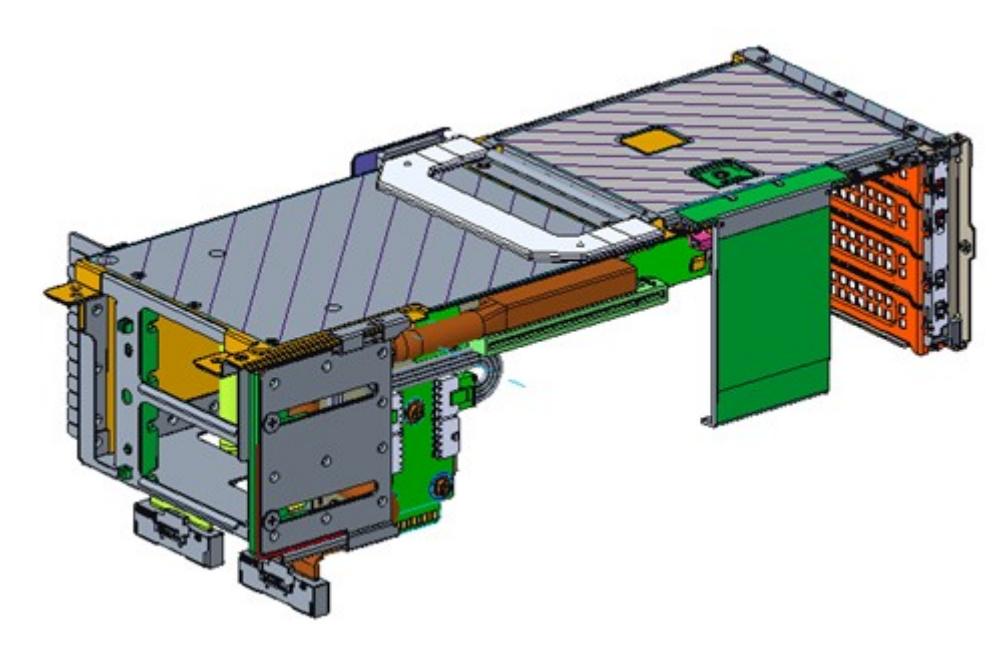

**Figure 19. Riser 3A (FL)**

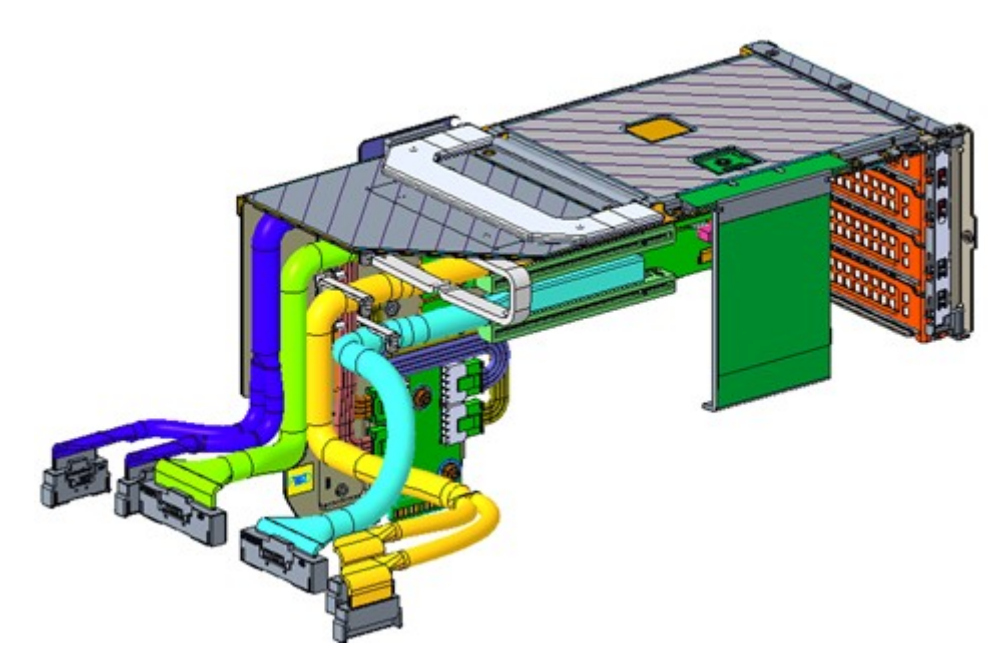

**Figure 20. Riser 3B**

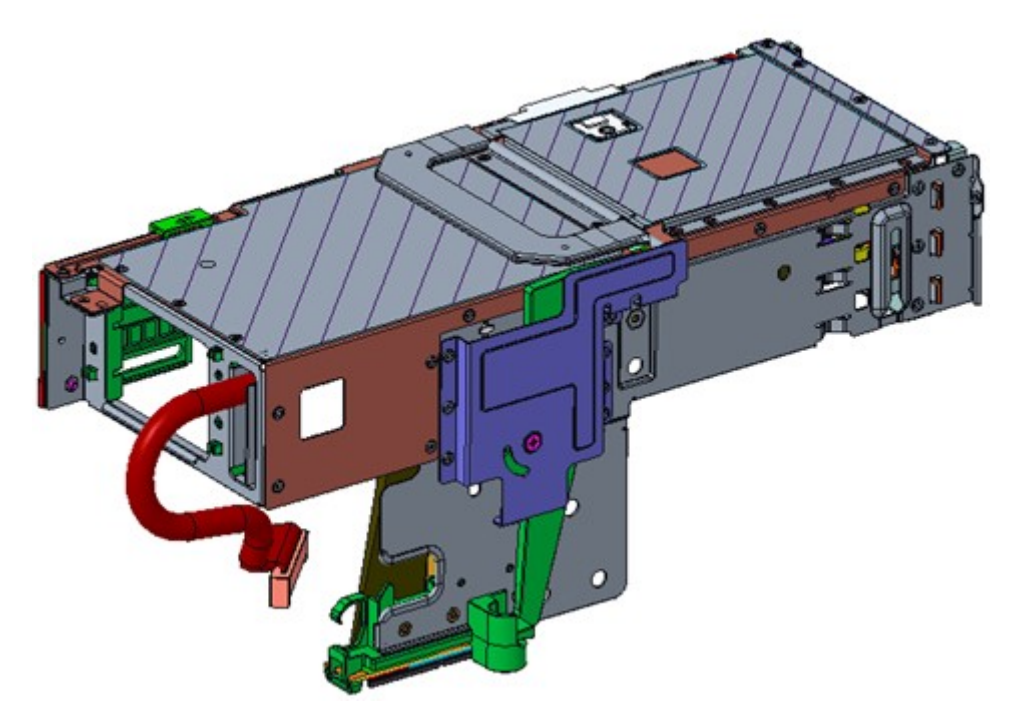

**Figure 21. Riser 4A (FL)**

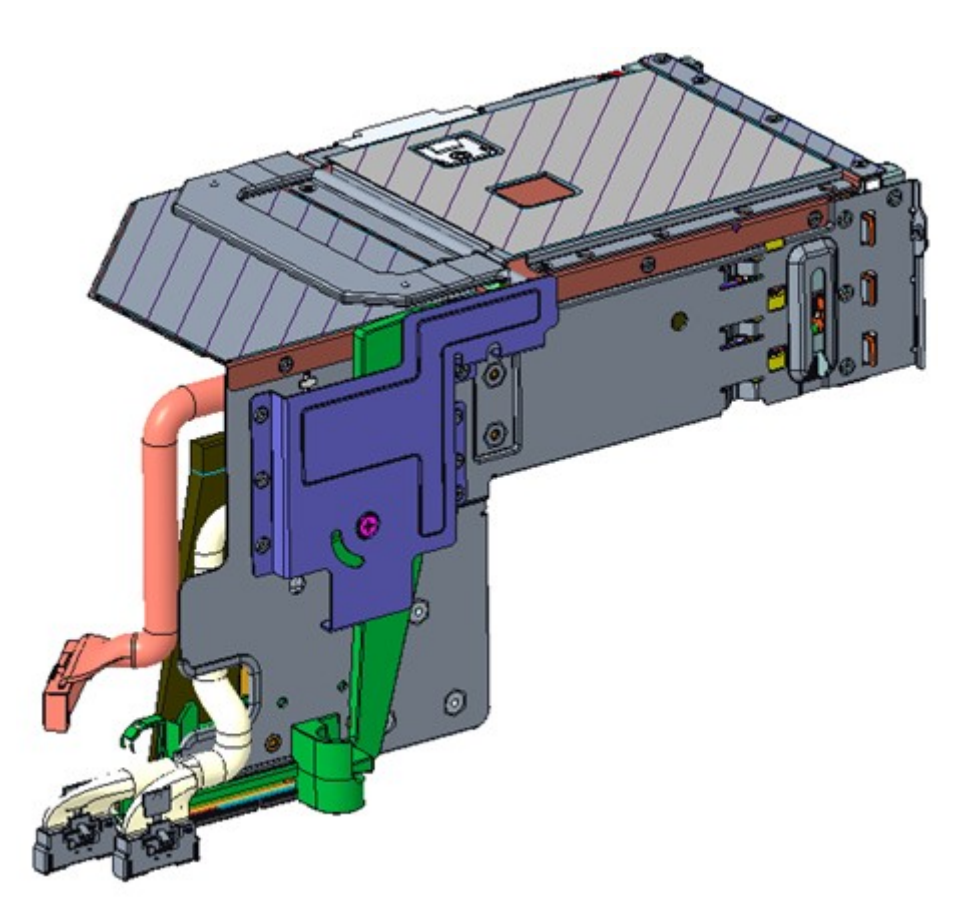

**Figure 22. Riser 4B**

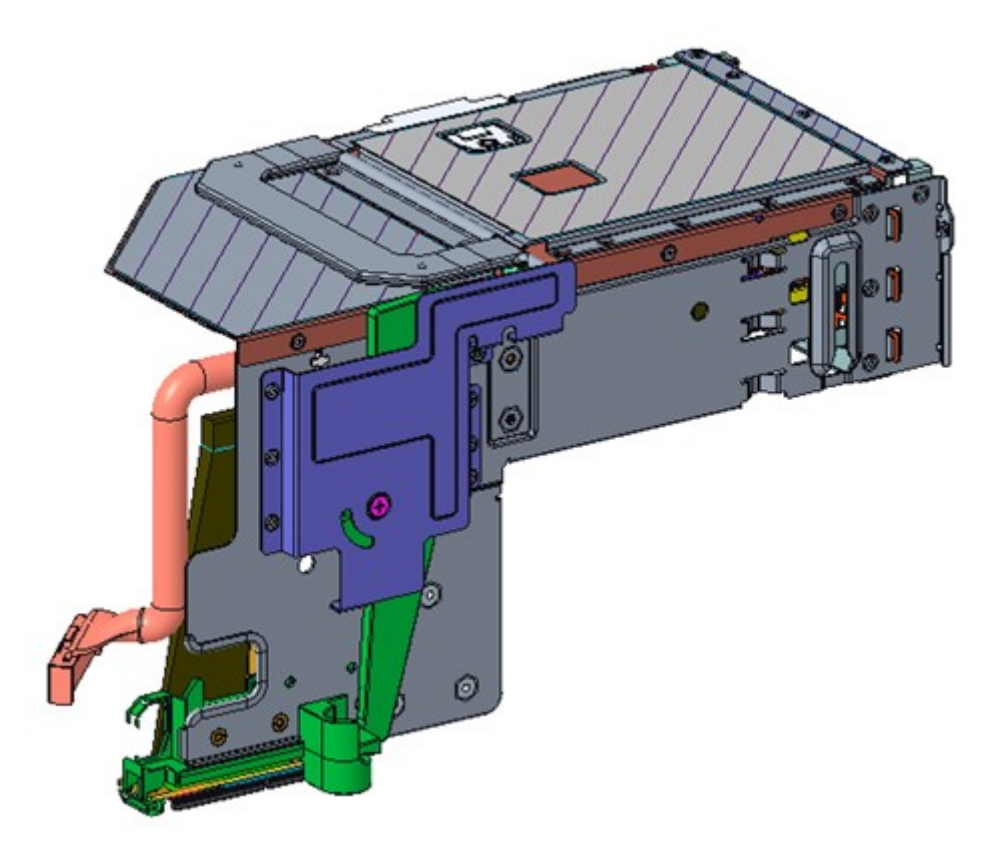

### **Figure 23. Riser 4C**

### **Table 12. PCIe Riser Configurations**

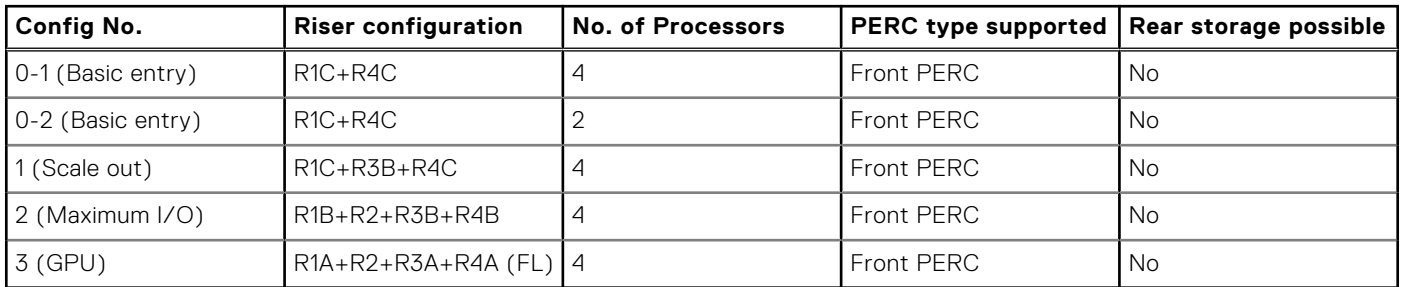

### **Table 13. Riser Config 0-1: R1C+R4C**

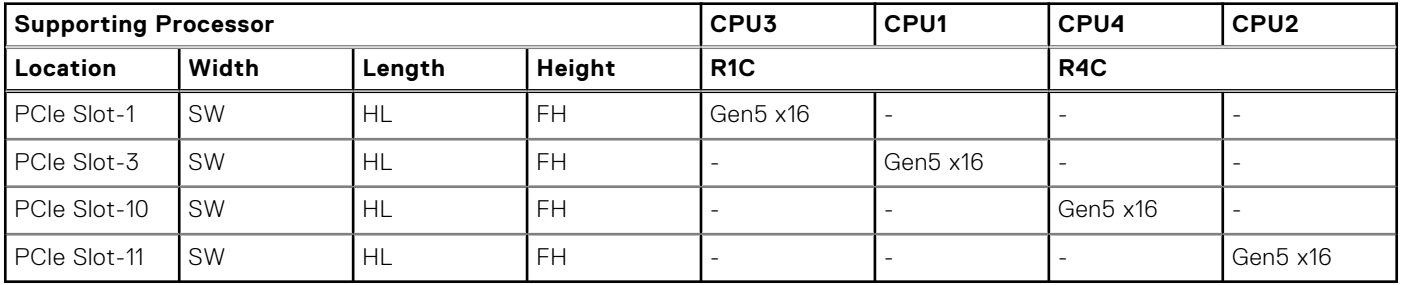

### **Table 14. Riser Config 0-2: R1C+R4C**

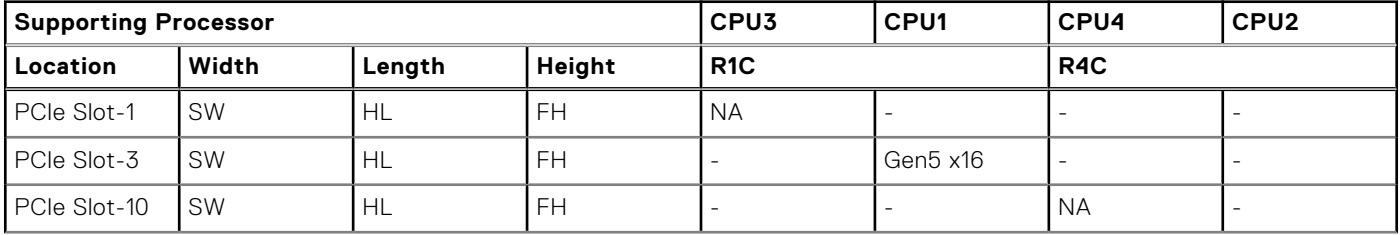

### **Table 14. Riser Config 0-2: R1C+R4C (continued)**

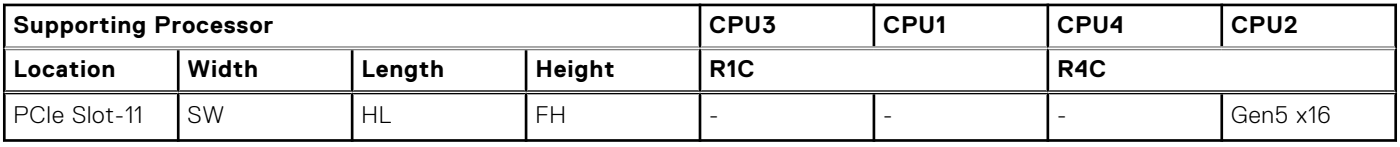

### **Table 15. Riser Config 1: R1C+R3B+R4C**

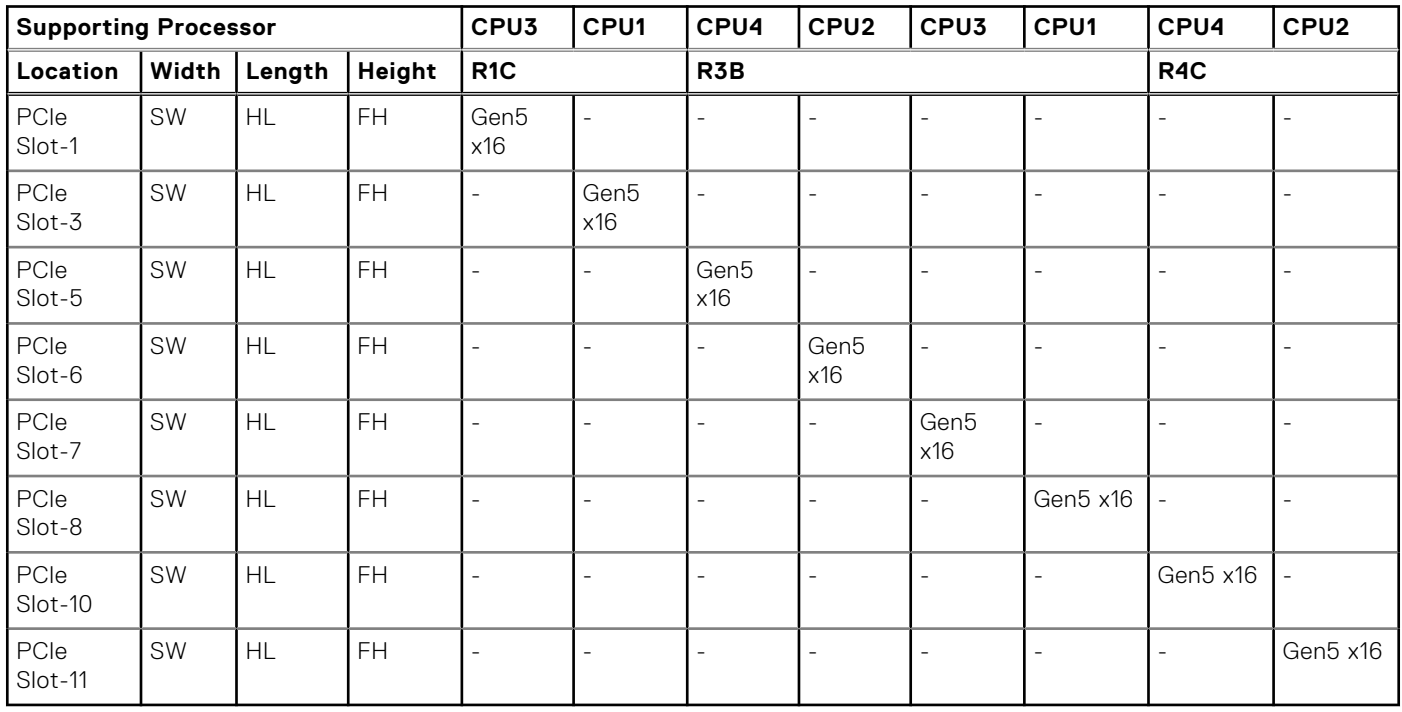

### **Table 16. Riser Config 2: R1B+R2+R3B+R4B**

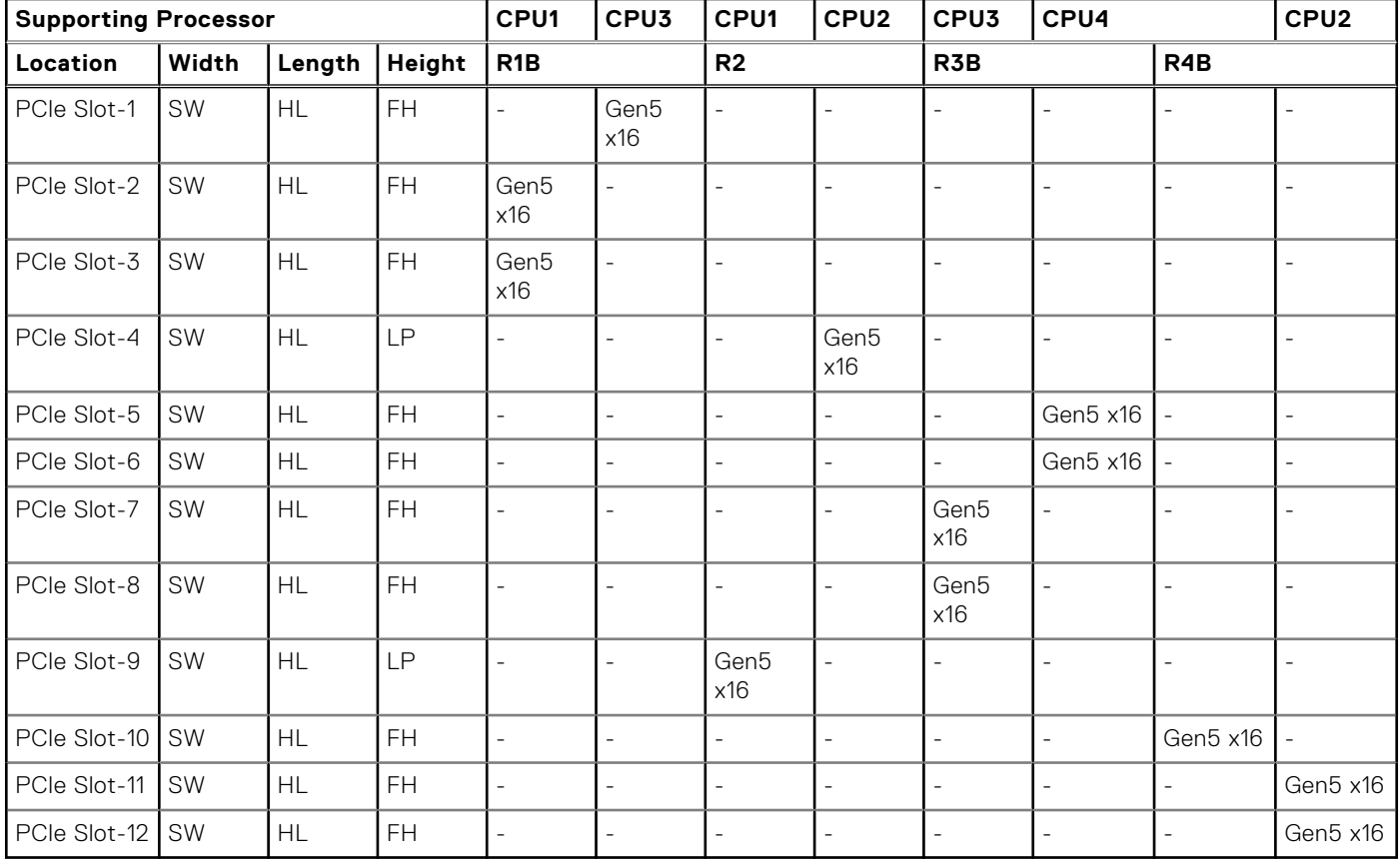

### **Table 17. Riser Config 3: R1A+R2+R3A+R4A**

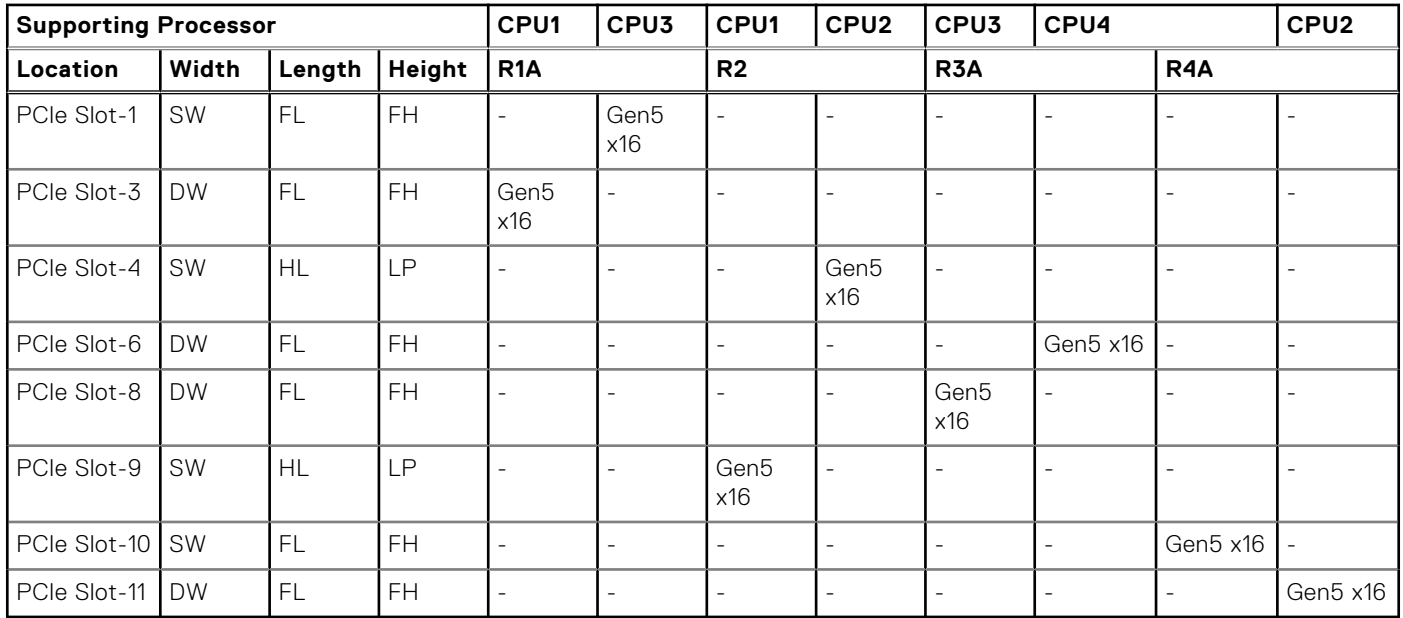

# **Power, thermal, and acoustics**

PowerEdge servers have an extensive collection of sensors that automatically track thermal activity, which helps to regulate temperature by reducing server noise and power consumption. The table below lists the tools and technologies Dell offers to lower power consumption and increase energy efficiency.

### **Topics:**

- **Power**
- **Thermal**
- **Acoustics**

## **Power**

### **Table 18. Power tools and technologies**

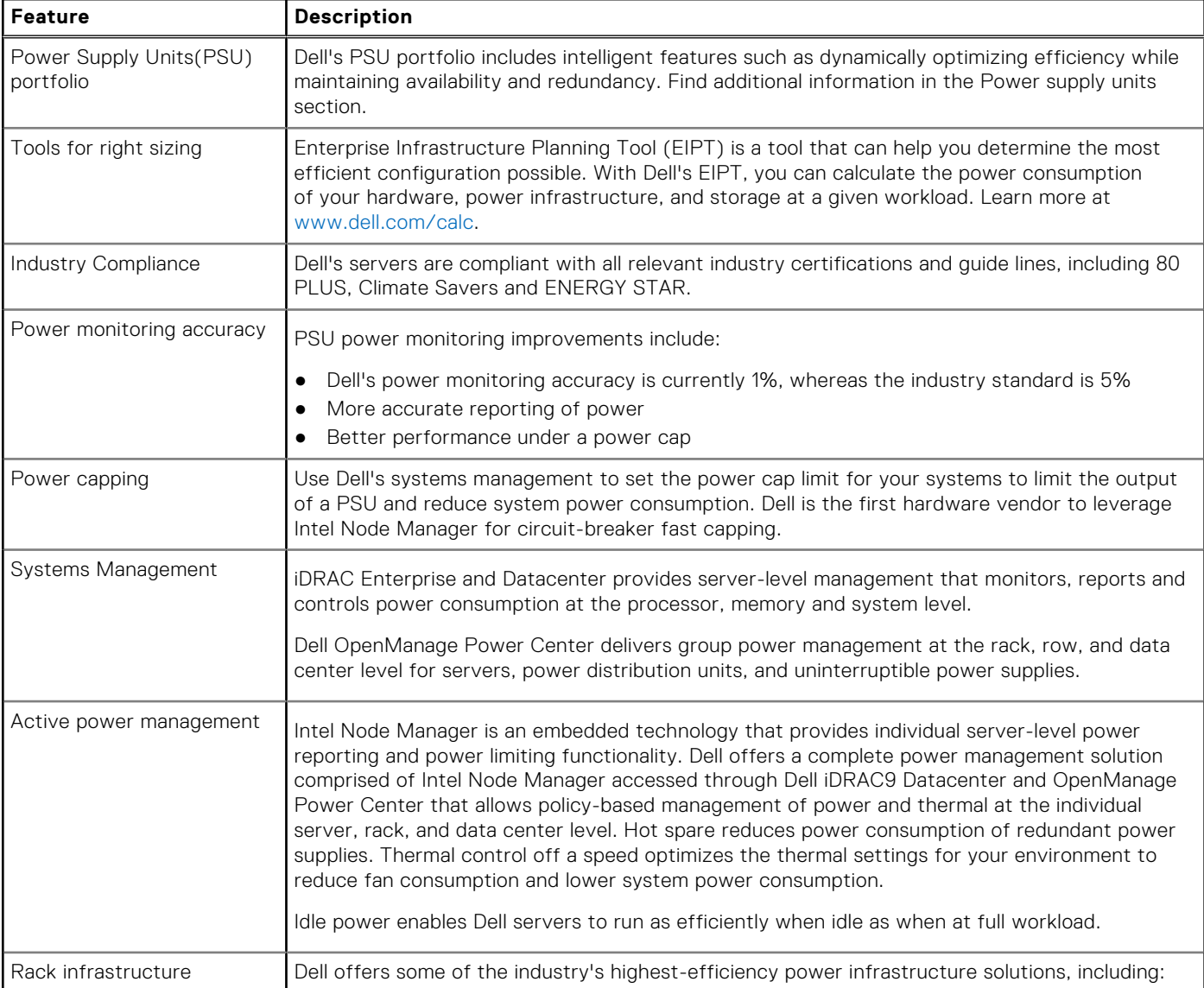

### **Table 18. Power tools and technologies (continued)**

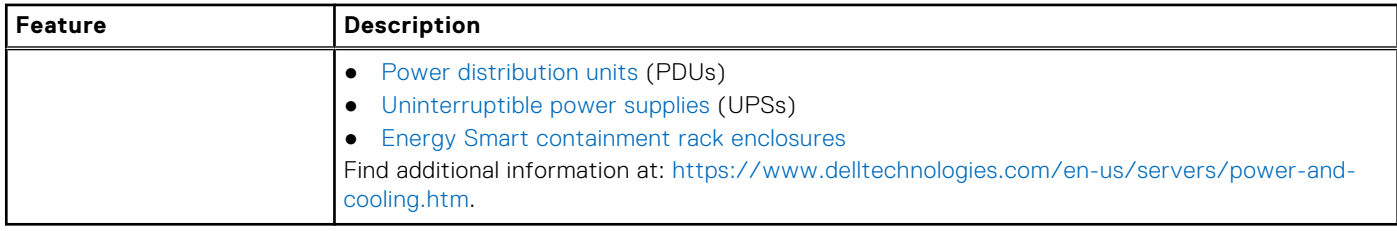

### **Power Supply Units**

Energy Smart power supplies have intelligent features, such as the ability to dynamically optimize efficiency while maintaining availability and redundancy. Also featured are enhanced power-consumption reduction technologies, such as high-efficiency power conversion and advanced thermal-management techniques, and embedded power-management features, including highaccuracy power monitoring. The table below shows the power supply unit options that are available for the R960.

### **Table 19. Power Supply Unit Options**

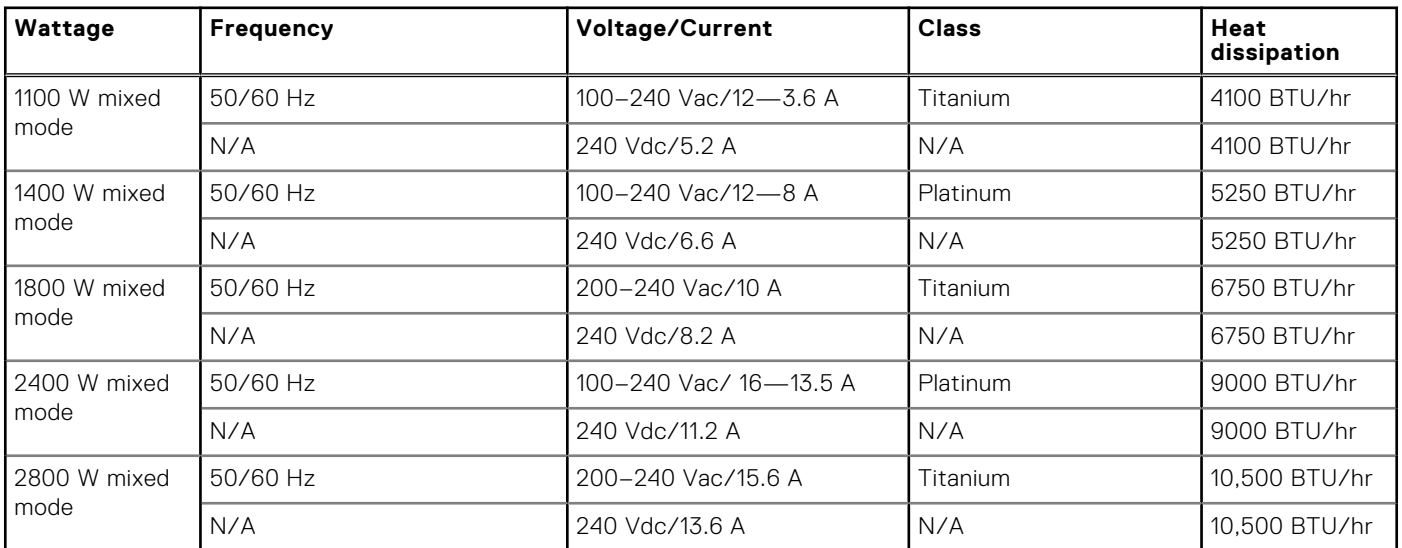

**NOTE:** If a system with AC 2400 W PSUs operates at low line 100-120 Vac, and then the power rating per PSU is degraded to 1400 W.

**NOTE:** If a system with AC 1400 W or 1100 W PSUs operates at low line 100-120 Vac, and then the power rating per PSU is degraded to 1050 W.

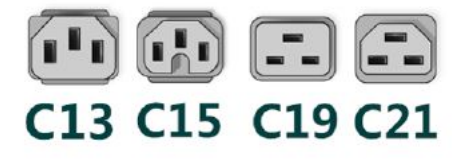

#### **Figure 24. PSU power cords**

#### **Table 20. PSU power cords**

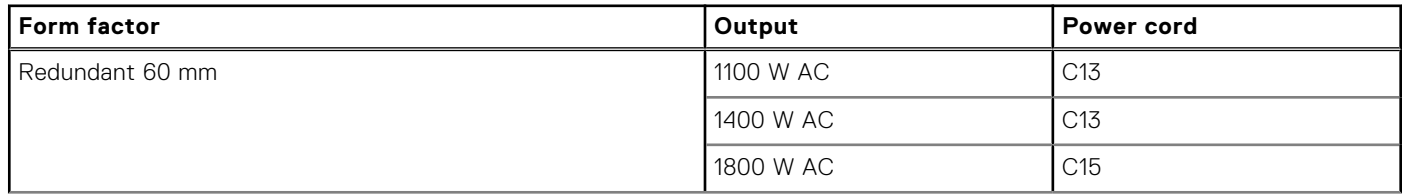

### **Table 20. PSU power cords (continued)**

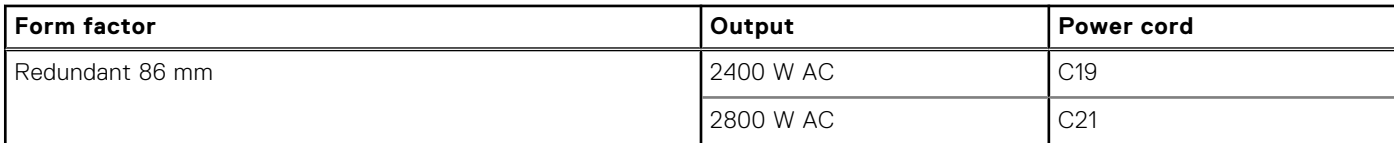

**NOTE:** C19 power cord combined with C20 to C21 jumper power cord can be used to adapt 2800 W PSU.

**NOTE:** C13 power cord combined with C14 to C15 jumper power cord can be used to adapt 1800 W PSU.

## **Thermal**

PowerEdge servers have an extensive collection of sensors that automatically track thermal activity, which helps regulate temperature thereby reducing server noise and power consumption.

### **Thermal design**

Thermal management of the platform helps deliver high performance with the right amount of cooling to components, while maintaining the lowest fan speeds possible. This is done across a wide range of ambient temperatures from 10°C to 35°C (50°F to 95°F) and to extended ambient temperature ranges.

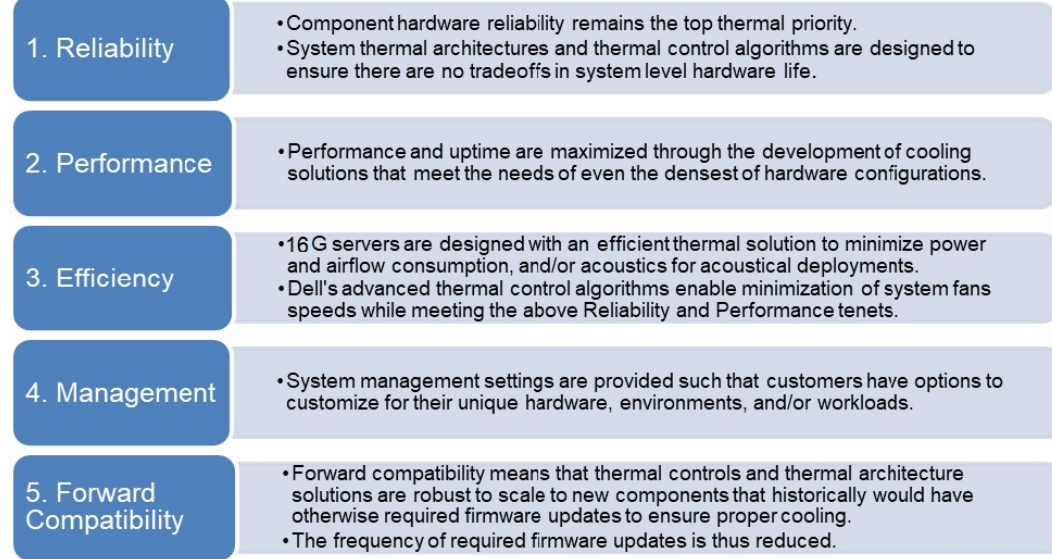

#### **Figure 25. Thermal design characteristics**

The thermal design of the PowerEdge R960 reflects the following:

- Optimized thermal design: The system layout is architected for optimum thermal design.
- System component placement and layout are designed to provide maximum airflow coverage to critical components with minimum expense of fan power.
- Comprehensive thermal management: The thermal control system regulates the fan speed based on several different responses from all system-component temperature sensors, and inventory for system configurations. Temperature monitoring includes components such as processors, DIMMs, chipset, the inlet air ambient, hard disk drives, and OCP.
- Open and closed loop thermal fan speed control: Open loop thermal control uses system configuration to determine fan speed based on inlet air ambient temperature. Closed loop thermal control method uses feedback temperatures to dynamically determine proper fan speeds.
- User-configurable settings: With the understanding and realization that every customer has unique set of circumstances or expectations from the system, in this generation of servers, we have introduced limited user- configurable settings residing in the iDRAC BIOS setup screen. For more information, see the Dell PowerEdge R960 Installation and Service Manual at

www.dell.com/poweredgemanuals and "Advanced Thermal Control: Optimizing across Environments and Power Goals" on Dell.com.

- Cooling redundancy: The R960 allows N+1 fan redundancy, allowing continuous operation with one fan failure in the system.
- Environmental Specifications: The optimized thermal management makes the R960 reliable under a wide range of operating environments.

## **Acoustics**

### **Acoustical configurations of R960**

Dell PowerEdge R960 is a rack or tower server appropriate for attended data center environment. However, lower acoustical output is attainable with proper hardware or software configurations.

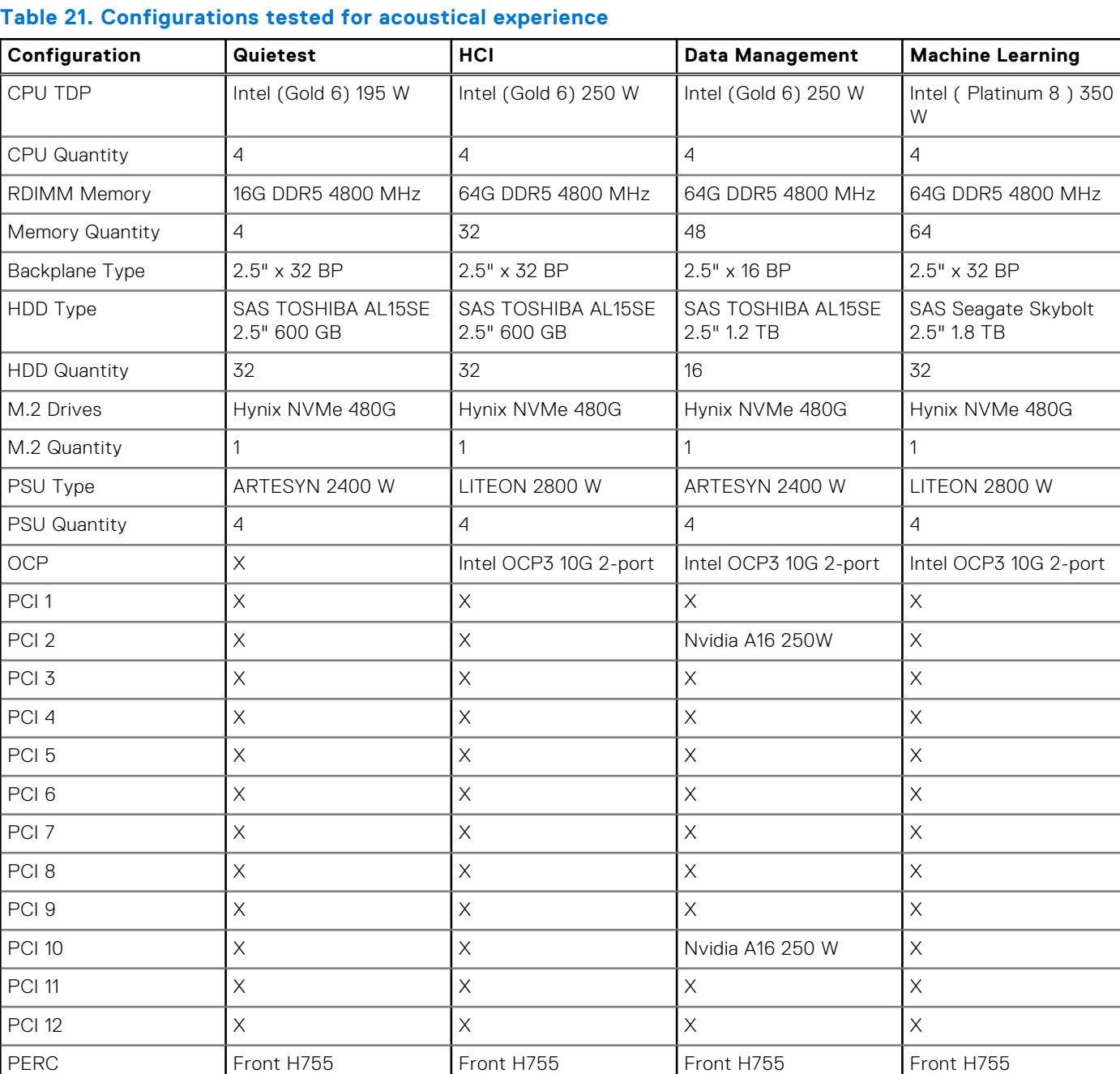

### **Table 22. Acoustical experience of R960 configurations**

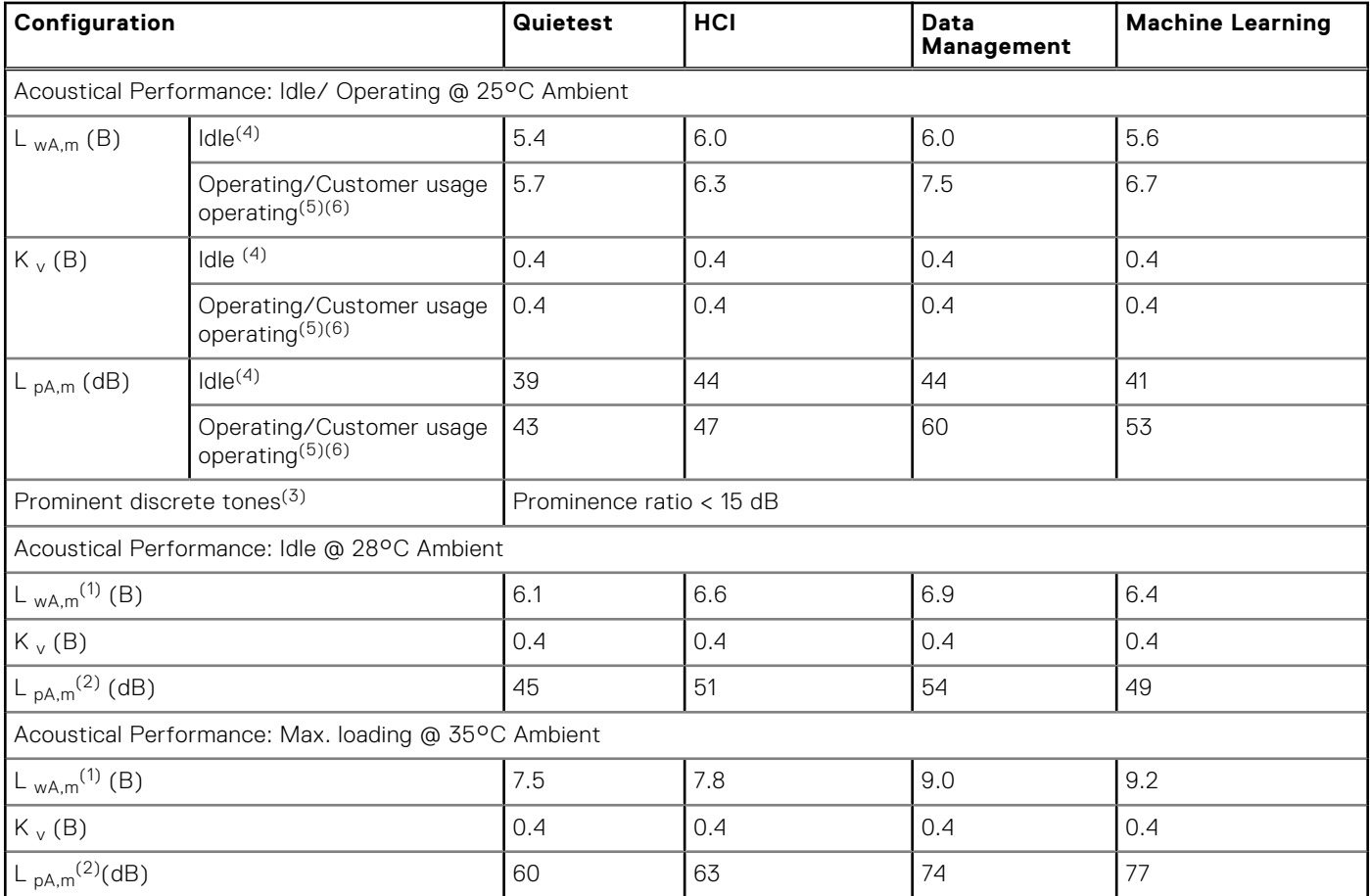

(1)LwA,m: The declared mean A-weighted sound power level (LwA) is calculated per section 5.2 of ISO 9296 (2017) with data collected using the methods that are described in ISO 7779 (2010). Engineering data presented here may not be fully compliant with ISO 7779 declaration requirement.

 $(2)$ LpA,m: The declared mean A-weighted emission sound pressure level is at the bystander position per section 5.3 of ISO 9296 (2017) and measured using methods that are described in ISO 7779 (2010). The system is placed in a 24U rack enclosure, 25 cm above a reflective floor. Engineering data presented here may not be fully compliant with ISO 7779 declaration requirement.

<sup>(3)</sup>Prominent tones: Criteria of Annex D of ECMA-74 and Prominence Ratio method of ECMA-418 are followed to determine if discrete tones are prominent and to report them, if so.

<sup>(4)</sup>Idle mode: The steady-state condition in which the server is energized but not operating any intended function.

<sup>(5)</sup>Operating mode: The maximum of the steady state acoustical output at 50% of CPU TDP or active storage drives for the respective sections of Annex C of ECMA-74.

<sup>(6)</sup> Customer Usage Operating mode: The operating mode is represented by the maximum of the steady state acoustical output at 25%~30% of CPU TDP, 2.5%~10% IOPs load, and >80% GPU load as the components showed in the above configurations.

### **PowerEdge acoustical specifications**

For more information about acoustical specifications, see ENG0019663. (See the category definitions.)

Dell typically categorizes servers in five categories of acoustically acceptable usage:

- Category 1: Table-top in Office Environment
- Category 2: Floor-standing in Office Environment
- Category 3: General Use Space
- Category 4: Attended Data Center
- Category 5: Unattended Data Center

### Category 1: Floor-standing in Office Environment

When Dell determines that a specific Enterprise product is to be used on a table-top in office environment, for example, on a desk around a seated user's head height, and then the acoustical specification of the following table applies. Small, light-weight towers are examples of these types of products.

### **Table 23. Dell Enterprise Category 1, "Table-top in Office Environment" acoustical specification category.**

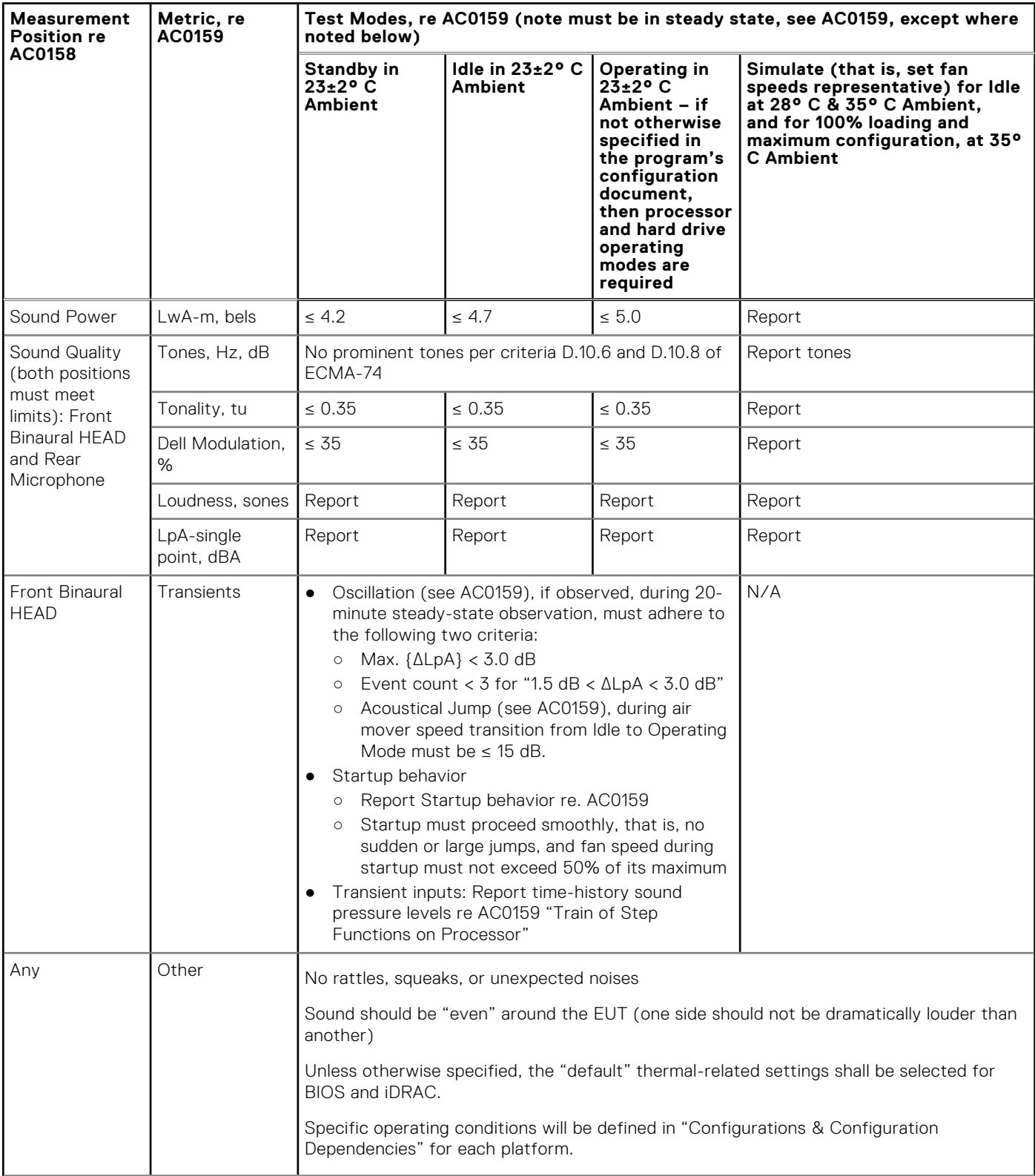

### **Table 23. Dell Enterprise Category 1, "Table-top in Office Environment" acoustical specification category. (continued)**

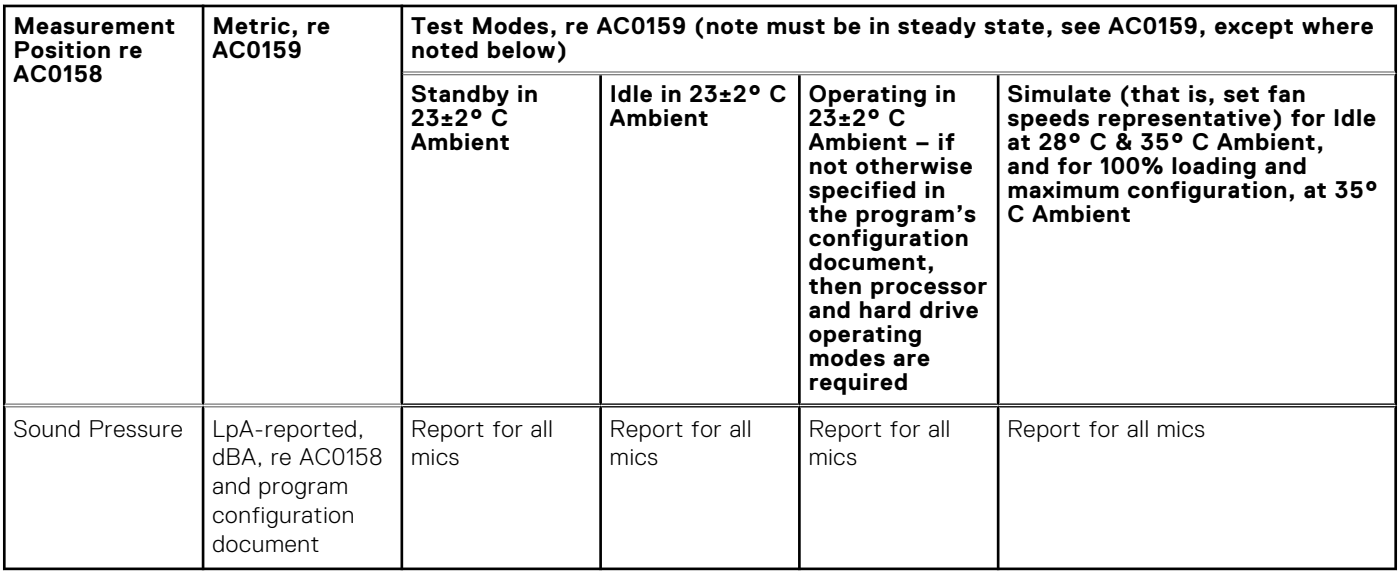

### Category 2: Floor-standing in Office Environment

When Dell determines that a specific Enterprise product is to be used primarily when it is sitting on the floor, that is, next to a user's feet, then the acoustical specification in the table below applies. Noise from the product should not annoy or otherwise interfere with the user's thoughts or speech, for example, on the telephone.

### **Table 24. Dell Enterprise Category 2, "Floor-standing in Office Environment" acoustical specification category**

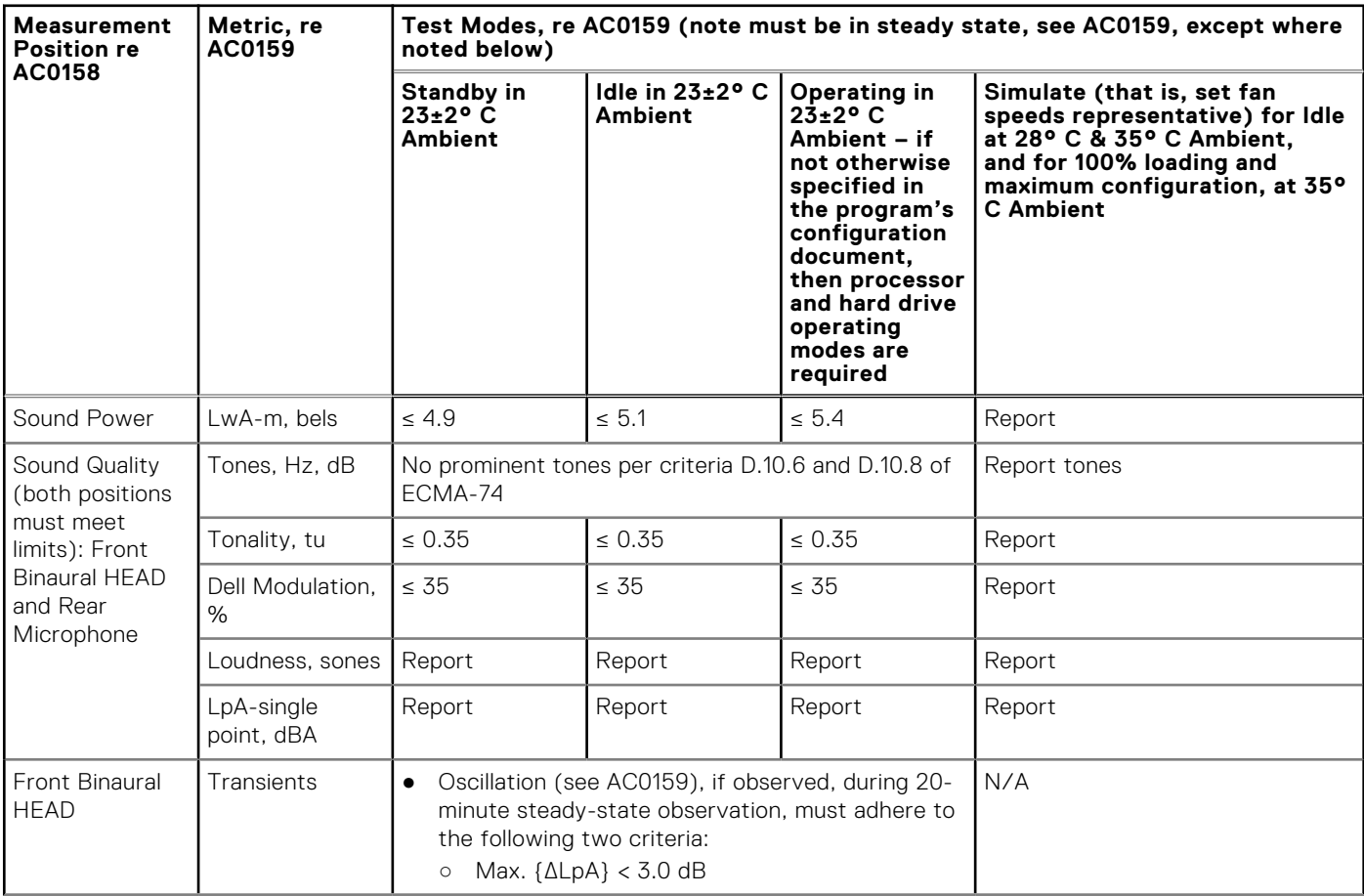

### **Table 24. Dell Enterprise Category 2, "Floor-standing in Office Environment" acoustical specification category (continued)**

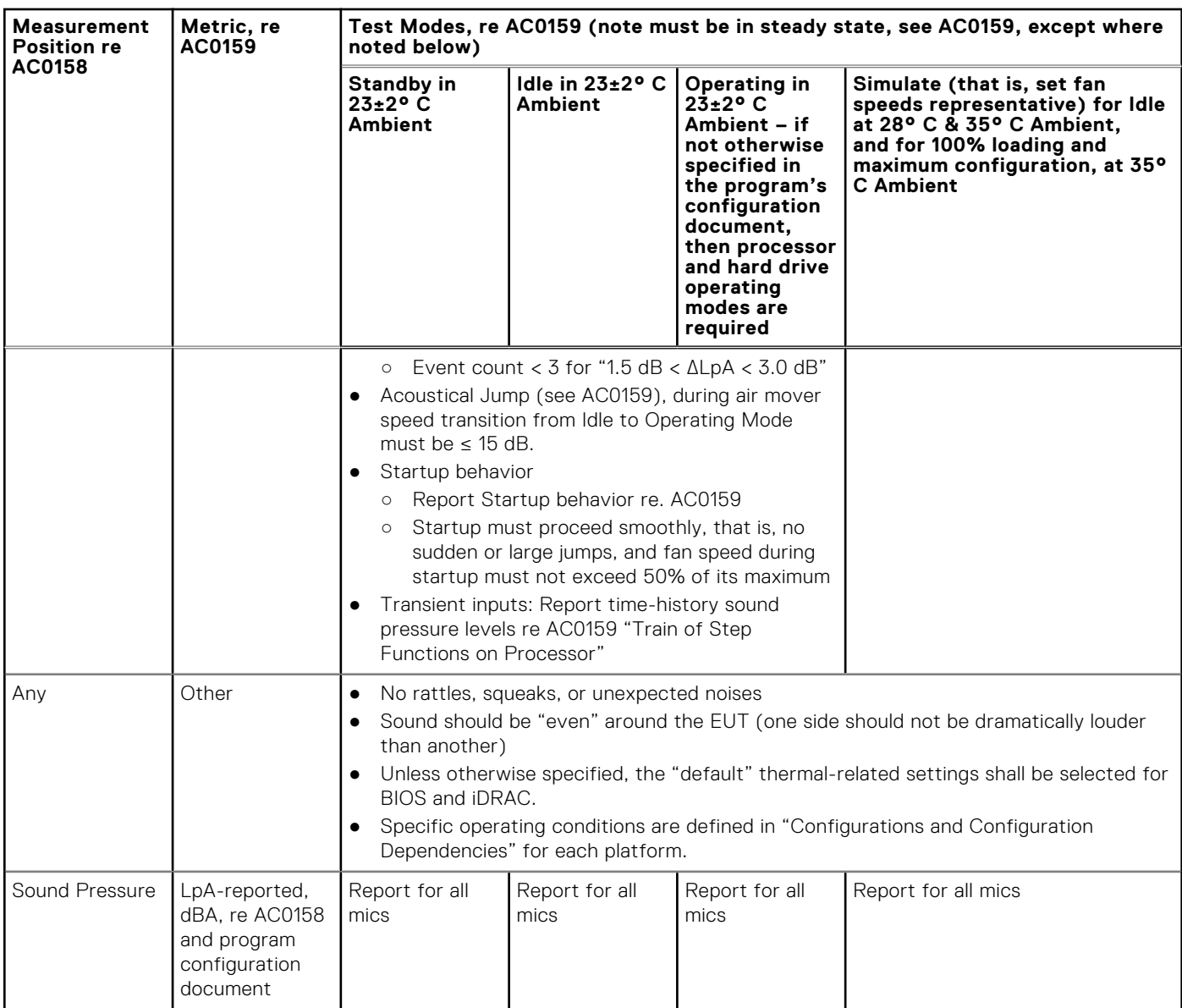

### Category 3: General Use Space

When Dell determines that a specific Enterprise product is to be predominantly used in a general use space, then the acoustical specification of the table below applies. These products could be found in laboratories, schools, restaurants, open office space layouts, small ventilated closets, etc., though not in close proximity to any particular person nor in quantities greater than a few in any location. People within proximity of a few of these products should not experience any impact to speech intelligibility or annoyance from the noise of the product. A rack product sitting on a table in a common area is an example.

### **Table 25. Dell Enterprise Category 3, "General Use" acoustical specification category**

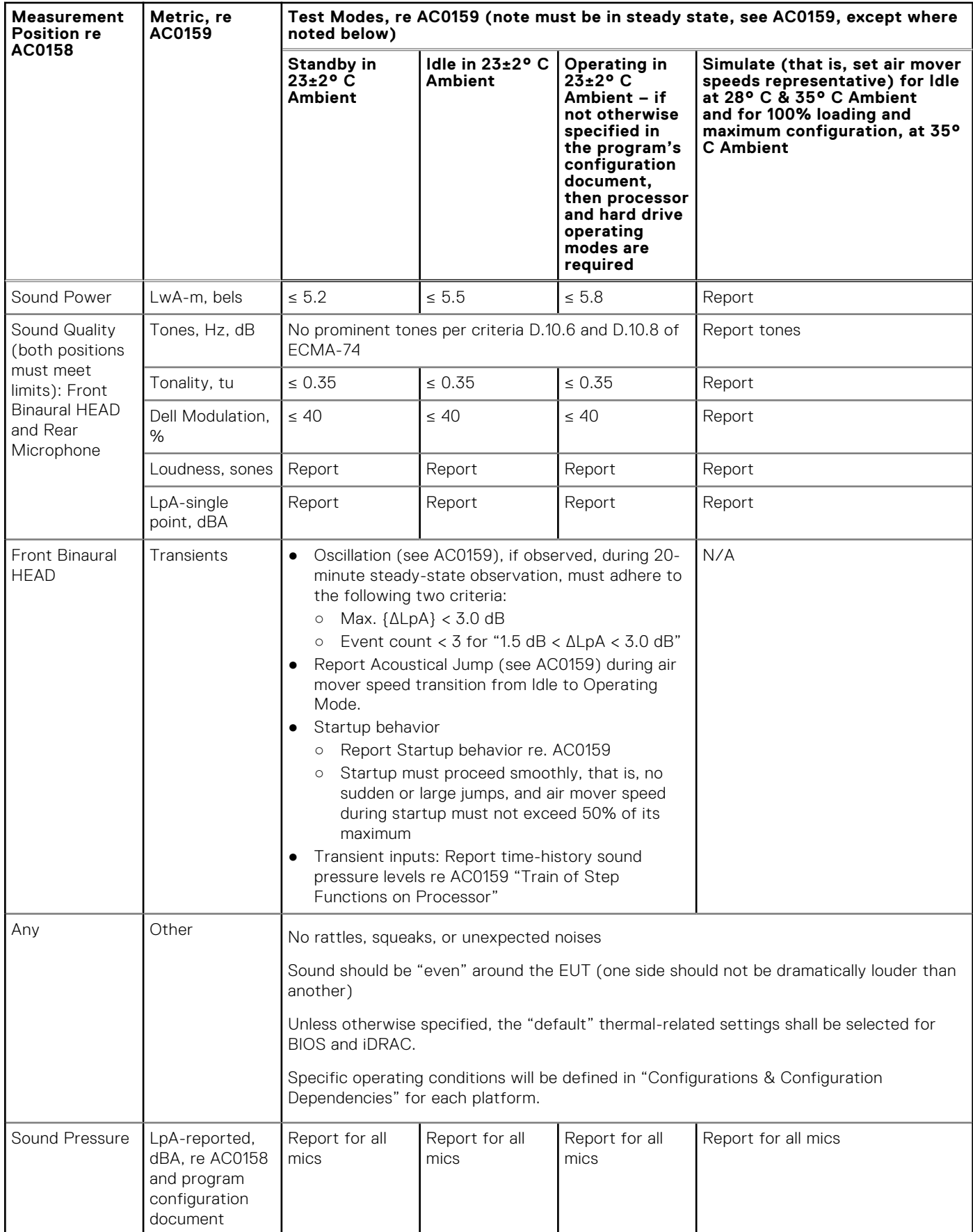

### Category 4: Attended Data Center

When Dell determines that a specific Enterprise product is to be predominantly used in an attended data center, then the acoustical specification of the table applies. The phrase "attended data center" is used to mean a space in which many (from tens to 1000s) of Enterprise products are deployed in proximity (that is, in the same room) to personnel whose speech (perhaps with raised voices) is expected to be intelligible over the data center noise. Hearing protection or hearing monitoring programs are not expected in these areas. Examples in this category include monolithic rack products.

### **Table 26. Dell Enterprise Category 4, "Attended Data Center" acoustical specification category.**

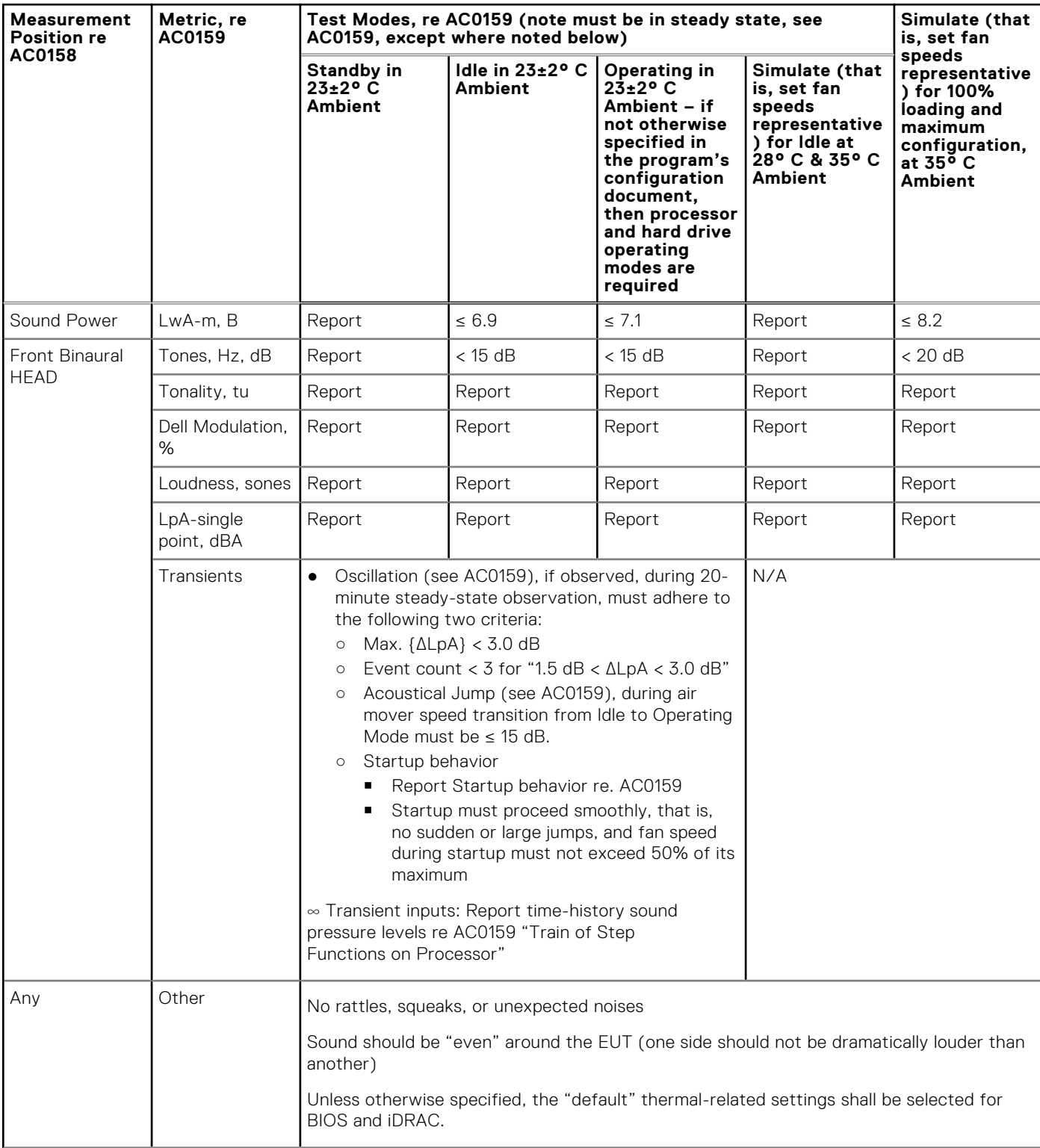

### **Table 26. Dell Enterprise Category 4, "Attended Data Center" acoustical specification category. (continued)**

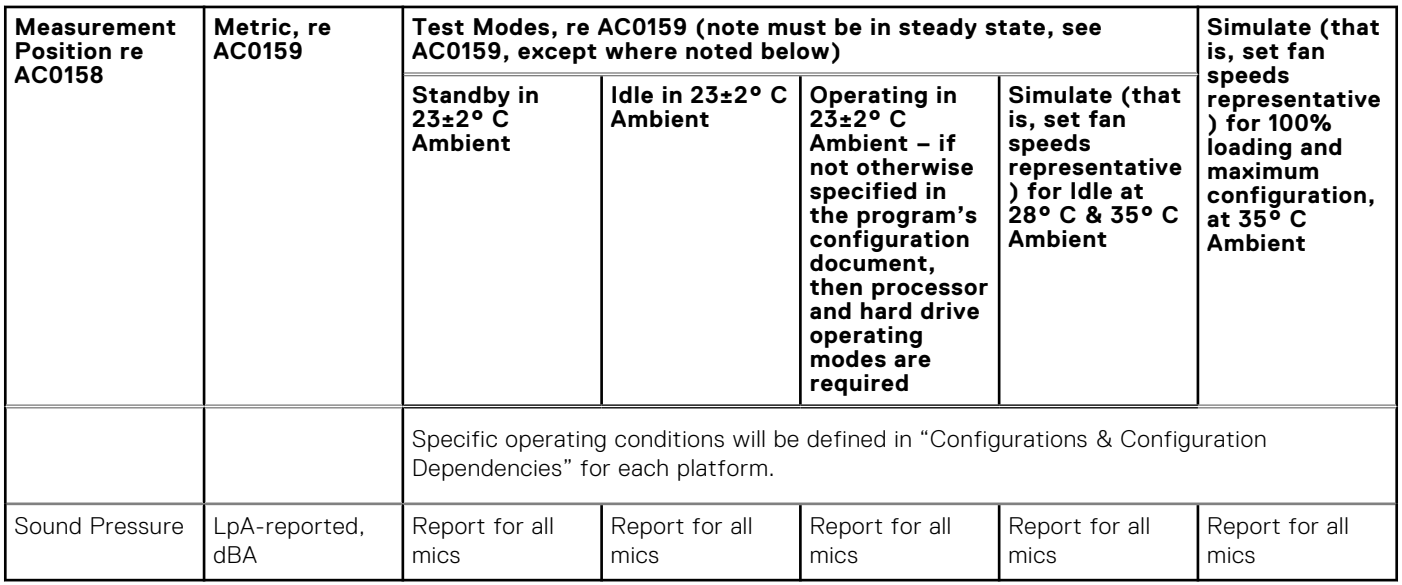

### Category 5: Unattended Data Center

When Dell determines that a specific Enterprise product is to be predominantly used in an unattended data center (and not blades or blade enclosures; these have their own category), then the acoustical specification in the table below applies. The phrase "unattended data center" is used to mean a space in which many (from tens to 1000s) of Enterprise products are deployed together, its own heating and cooling systems condition the space, and operators or servicers of equipment enter generally only to deploy, service, or decommission equipment. Hearing protection or hearing monitoring programs may be expected (per government or company guidelines) in these areas. Examples in this category include monolithic rack products.

### **Table 27. Dell Enterprise Category 5, "Unattended Data Center" acoustical specification category**

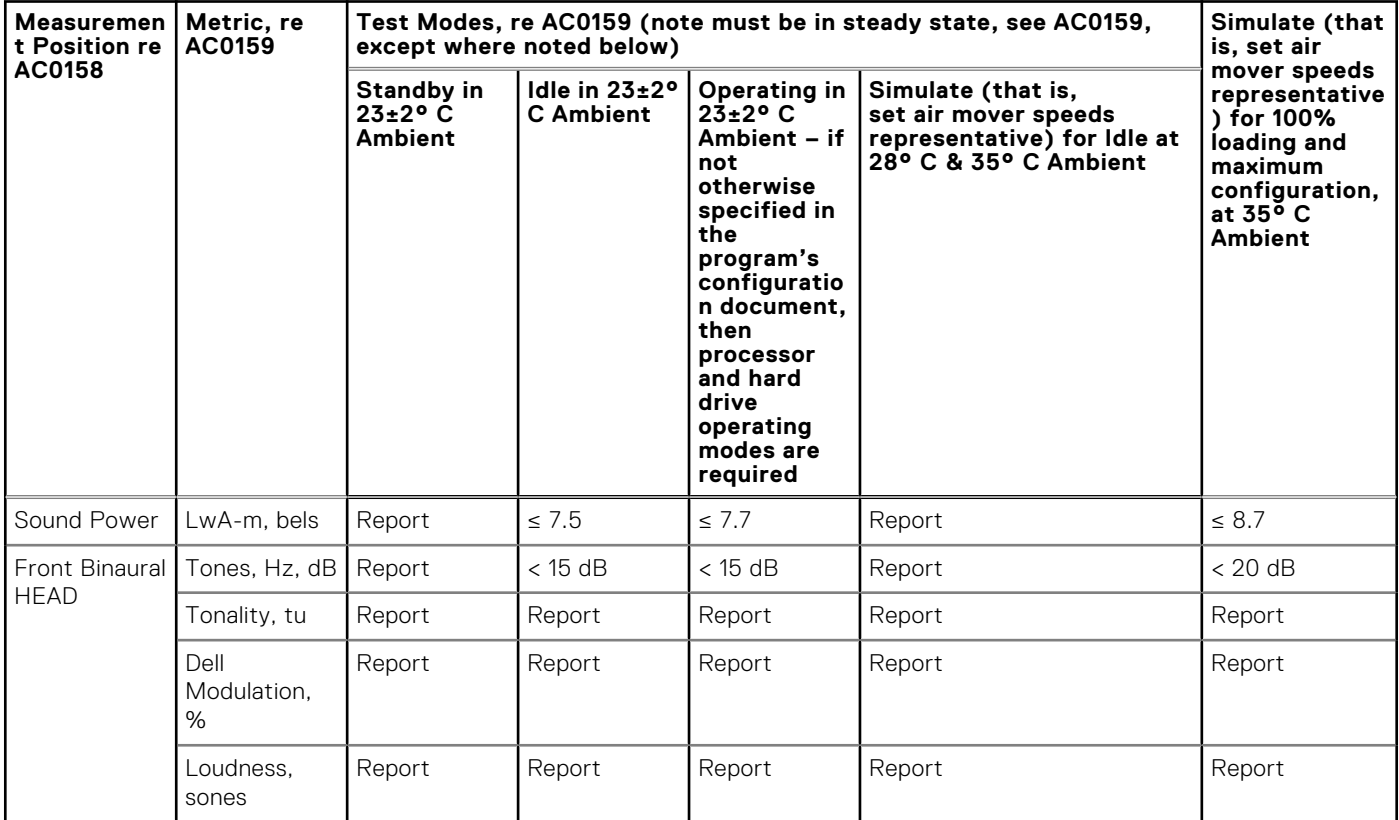

### **Table 27. Dell Enterprise Category 5, "Unattended Data Center" acoustical specification category (continued)**

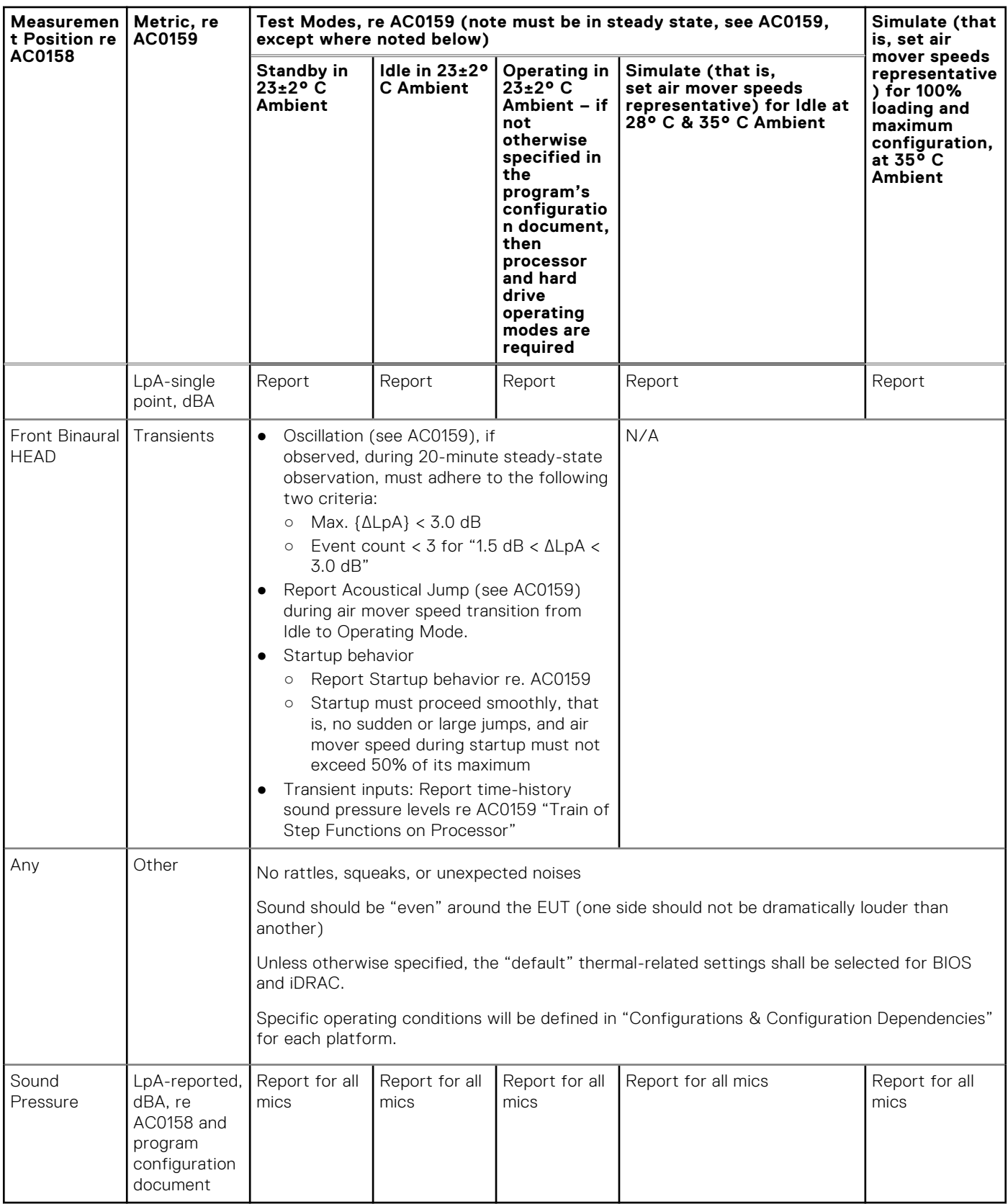

# **Rack, rails, and cable management**

### **Topics:**

• Rails and cable management information

## **Rails and cable management information**

The rail offerings for the PowerEdge R960 consist of one sliding type. The cable management offerings consist of an optional cable management arm (CMA) and an optional strain relief bar (SRB).

See the *Enterprise Systems Rail Sizing and Rack Compatibility Matrix* available at https://i.dell.com/sites/csdocuments/ Business\_solutions\_engineering-Docs\_Documents/en/rail-rack-matrix.pdf for information regarding:

- Specific details about rail types.
- Rail adjustability ranges for various rack mounting flange types.
- Rail depth with and without cable management accessories.
- Rack types that are supported for various rack mounting flange types.

Key factors governing proper rail selection include the following:

- Spacing between the front and rear mounting flanges of the rack.
- Type and location of any equipment that is mounted in the back of the rack such as power distribution units (PDUs).
- Overall depth of the rack.

### Sliding rails features summary

The sliding rails allow the system to be fully extended out of the rack for service. There is one type of sliding rails available, Stab-in/Drop-in sliding rails. The sliding rails are available with or without the optional cable management arm (CMA) or strain relief bar (SRB).

#### **B19 Stab-in/Drop-in sliding rails for 4-post racks**

- Supports drop-in or stab-in installation of the chassis to the rails.
- Support for tool-less installation in 19" EIA-310-E compliant square, unthreaded round hole racks including all generations of the Dell racks. Also supports tool-less installation in threaded round hole 4-post racks.
- Support for tool-less installation in Dell Titan or Titan-D racks.
- Support full extension of the system out of the rack to allow serviceability of key internal components.
- Support for optional cable management arm (CMA).
- Support for optional strain relief bar (SRB).

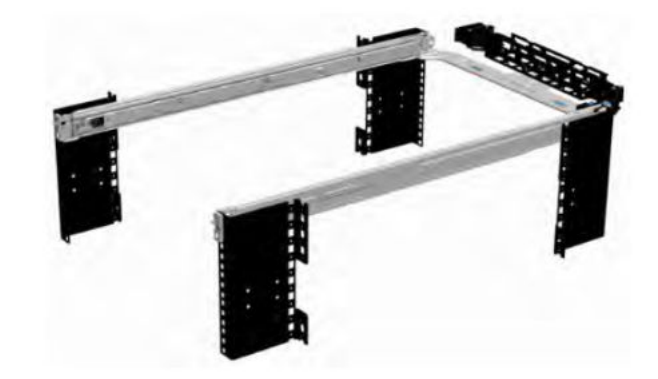

**Figure 26. Sliding rails with optional CMA**

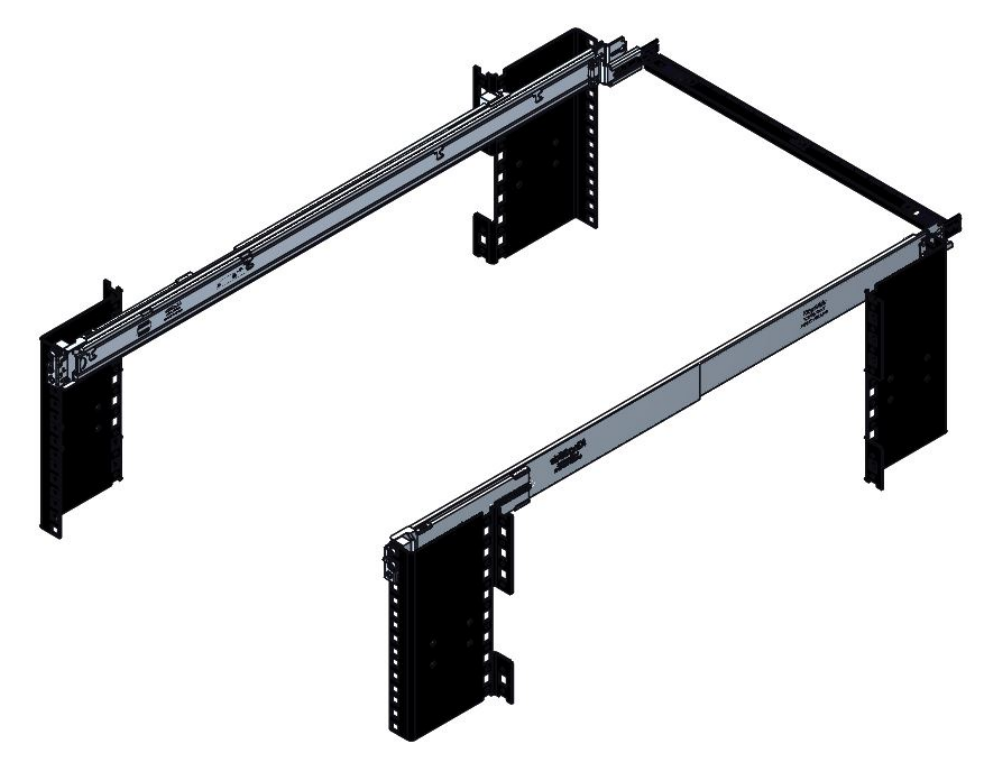

### **Figure 27. Sliding rails with optional SRB**

Scan the QRL code for the documentation and trouble-shooting information regarding the installation procedures for Drop-in/ Stab-in rail types.

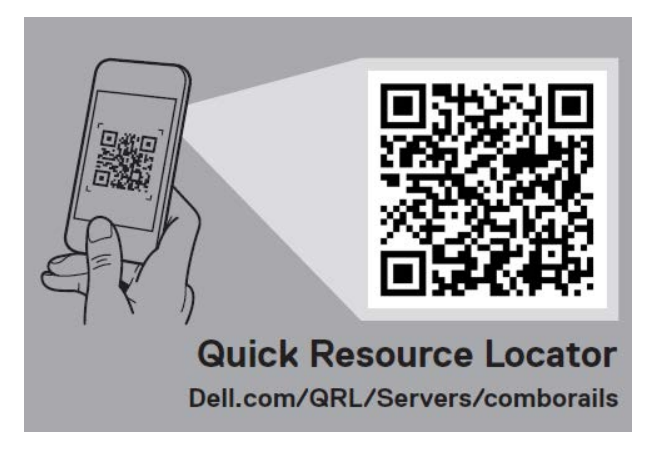

#### **Figure 28. Quick resource locator for combo rails**

#### **Installation in the Dell Titan or Titan-D racks**

For tool-less installation in Titan or Titan-D racks, the Stab-in/Drop-in sliding rails (B19) must be used. This rail collapses down sufficiently to fit in the rack with mounting flanges that are spaced about 24 inches apart from front to back. The Stab-in/ Drop-in sliding rail allows bezels of the servers and storage systems to be aligned when installed in these racks.

### Cable management arm (CMA)

The optional cable management arm (CMA) organizes and secures the cords and cables exiting the back of the systems. It unfolds to allow the systems to extend out of the rack without having to detach the cables. Some key features of the CMA include:

- Large U-shaped baskets to support dense cable loads.
- Open vent pattern for optimal airflow.
- Ability to mount on either side by swinging the spring-loaded brackets from one side to the other.
- Utilizes hook-and-loop straps rather than plastic tie wraps to eliminate the risk of cable damage during cycling.
- Includes a low-profile fixed tray to both support and retain the CMA in its fully closed position.
- Both the CMA and the tray mount without the use of tools by simple and intuitive snap-in designs.

For systems with one power supply unit (PSU), it is recommended to mount on the side opposite to that of the power supply to allow easier access to it and the rear drives (if applicable) for service or replacement.

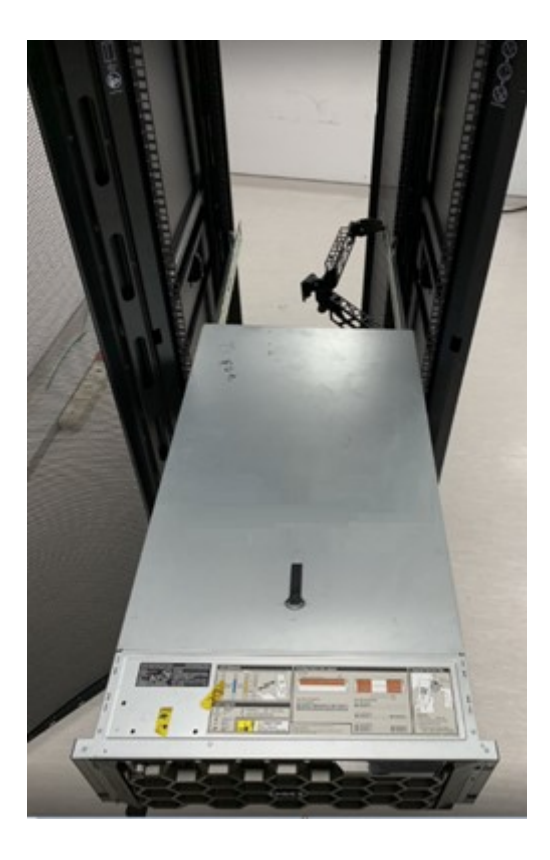

### **Figure 29. Sliding rails with CMA**

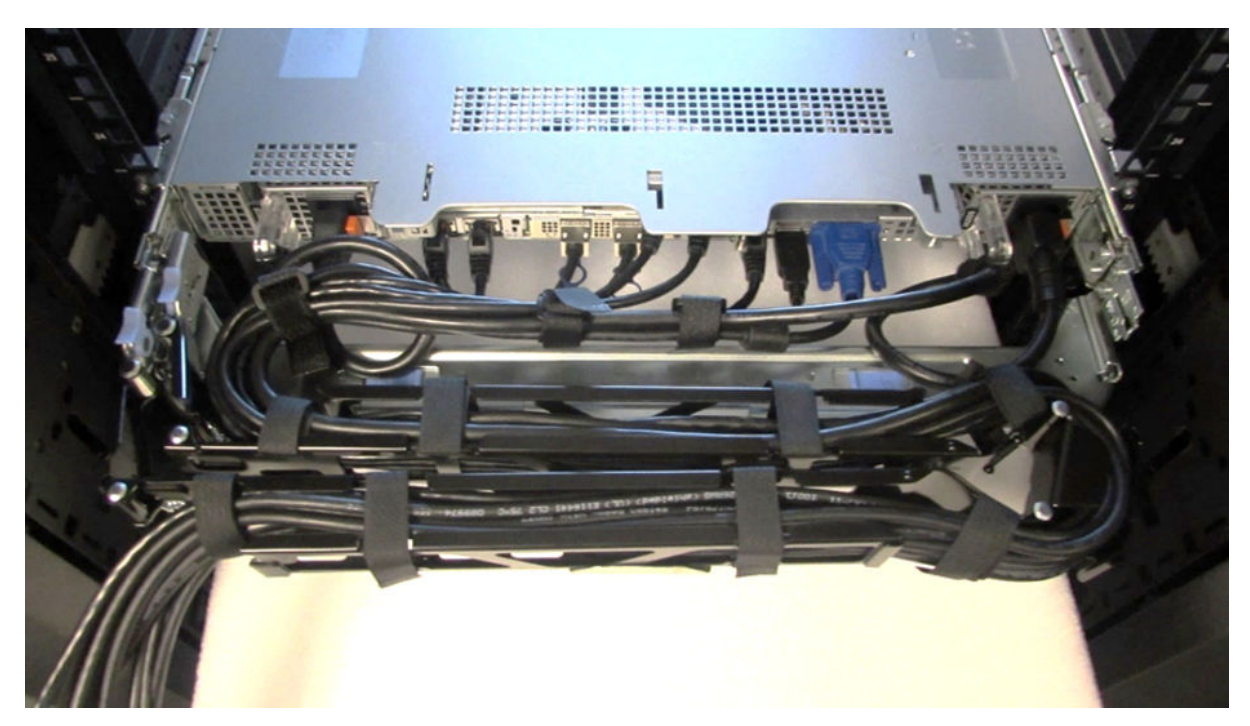

### **Figure 30. CMA Cabling**

### Strain Relief Bar (SRB)

The optional strain relief bar (SRB) for the PowerEdge R960 organizes and supports cable connections at the rear end of the server to avoid damage from bending.

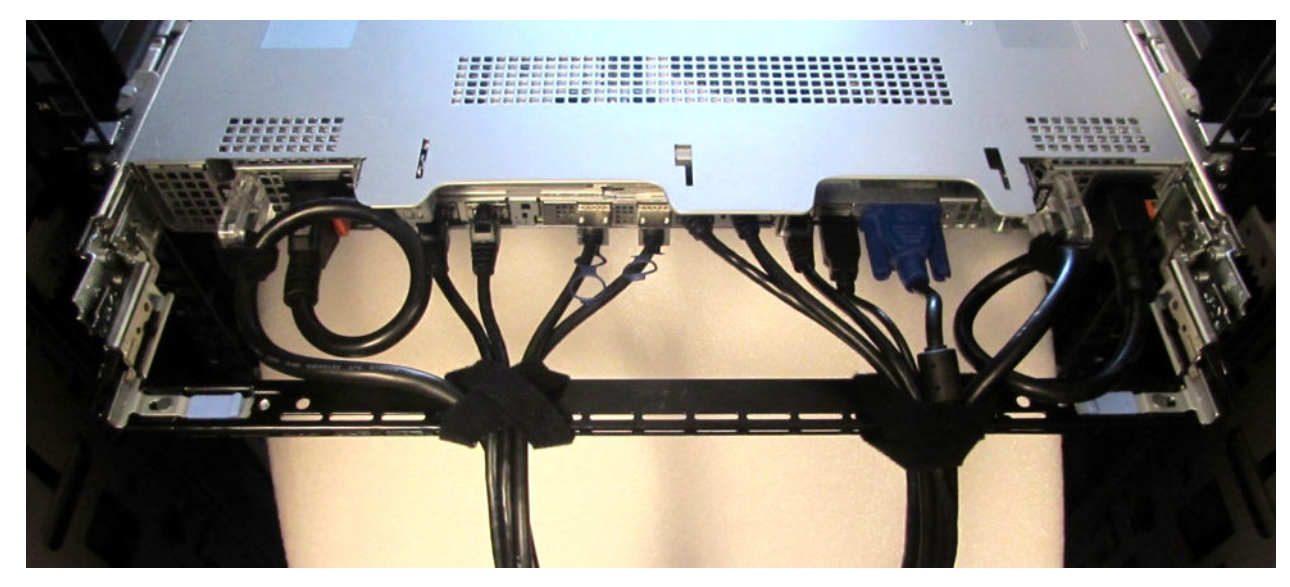

### **Figure 31. Cabled strain relief bar**

- Tool-less attachment to the rails
- Two depth positions to accommodate various cable loads and rack depths
- Supports cable loads and controls stresses on server connectors
- Cables can be segregated into discrete purpose-specific bundles

### Rack Installation

Drop-in design means that the system is installed vertically into the rails by inserting the standoffs on the sides of the system into the J-slots in the inner rail members with the rails in the fully extended position. The recommended method of installation is to first insert the rear standoffs on the system into the rear J-slots on the rails to free up a hand and then rotate the system down into the remaining J-slots while using the free hand to hold the rail against the side of the system.

Stab-in design means that the inner (chassis) rail members must first be attached to the sides of the system and then inserted into the outer (cabinet) members installed in the rack.

### Installing system into the rack (option A: Drop-In)

1. Pull the inner rails out of the rack until they lock into place.

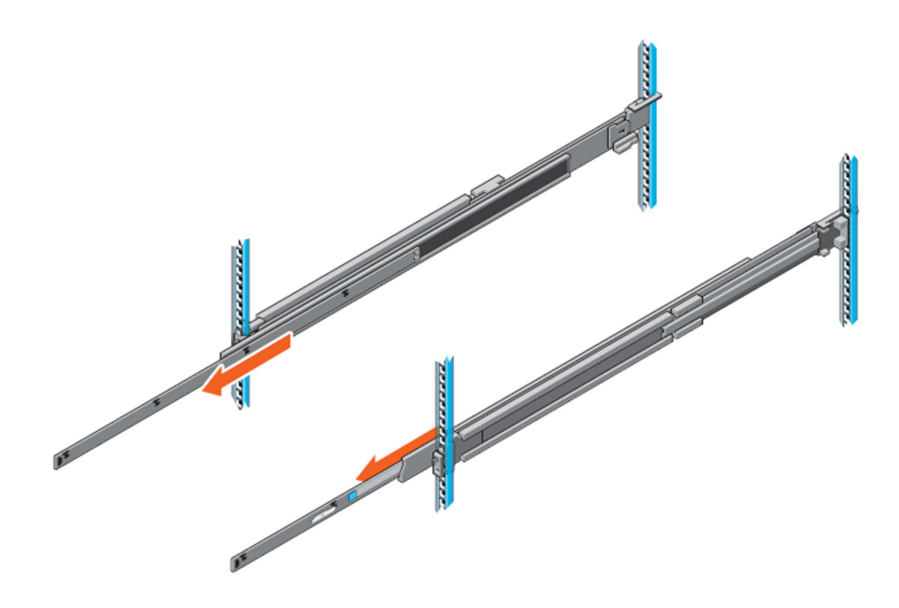

### **Figure 32. Pull out inner rail**

- 2. Locate the rear rail standoff on each side of the system and lower them into the rear J-slots on the slide assemblies.
- 3. Rotate the system downward until all the rail standoffs are seated in the J-slots.

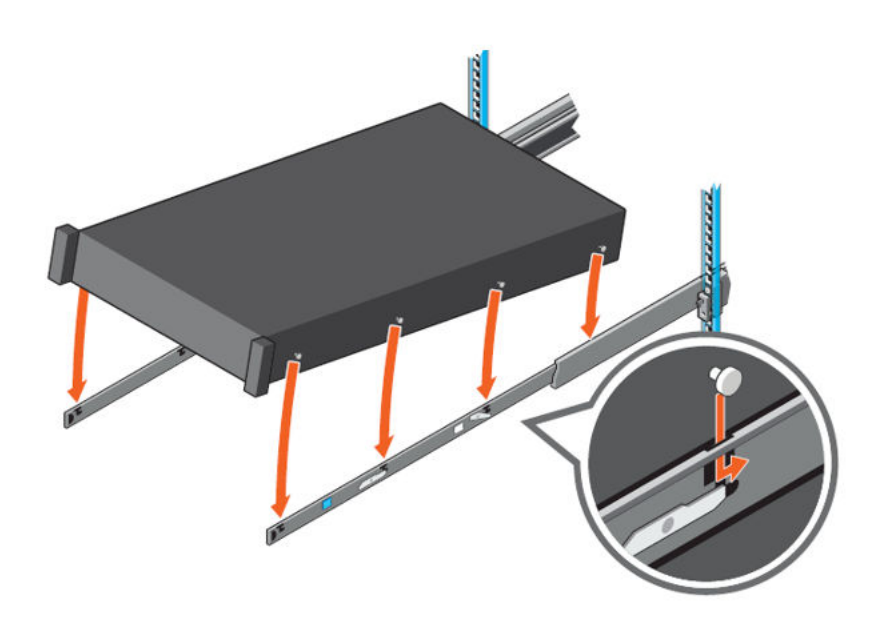

#### **Figure 33. Rail standoffs seated in J-slots**

- 4. Push the system inward until the lock levers click into place.
- 5. Pull the blue side release lock tabs forward or backward on both rails and slide the system into the rack until the system is in the rack.

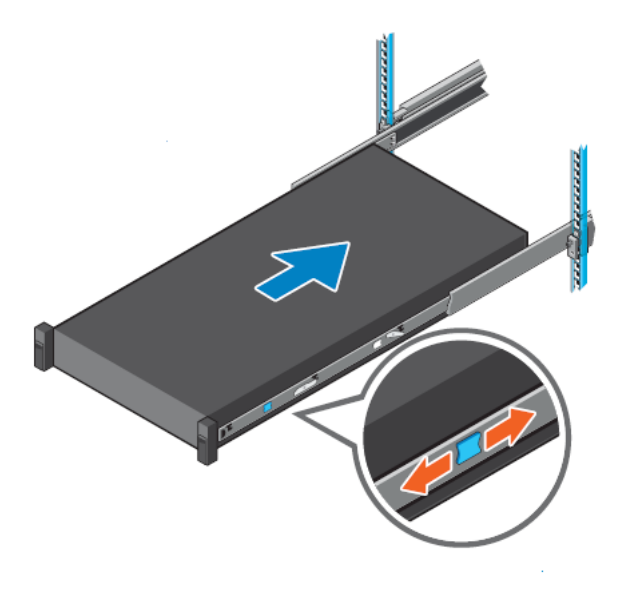

#### **Figure 34. Slide system into the rack**

### Installing the system into the rack (option B: Stab-In)

- 1. Pull the intermediate rails out of the rack until they lock into place.
- 2. Release the inner rail lock by pulling forward on the white tabs and sliding the inner rail out of the intermediate rails.

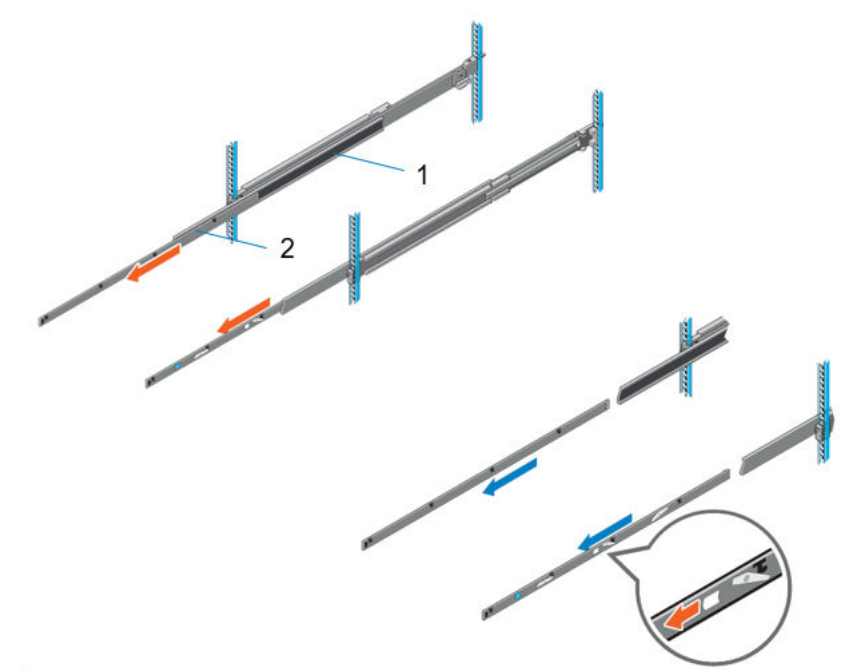

#### **Figure 35. Pull out the intermediate rail**

#### **Table 28. Rail component label**

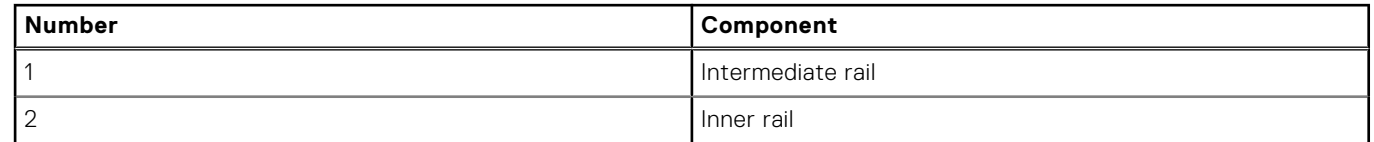

3. Attach the inner rails to the sides of the system by aligning the J-slots on the rail with the standoffs on the system and sliding forward on the system until they lock into place.

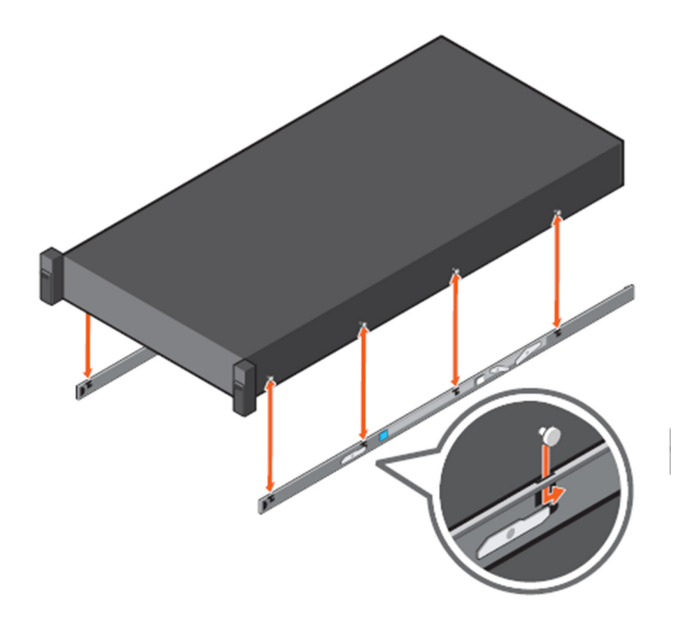

### **Figure 36. Attach the inner rails to the system**

4. With the intermediate rails extended, install the system into the extended rails.

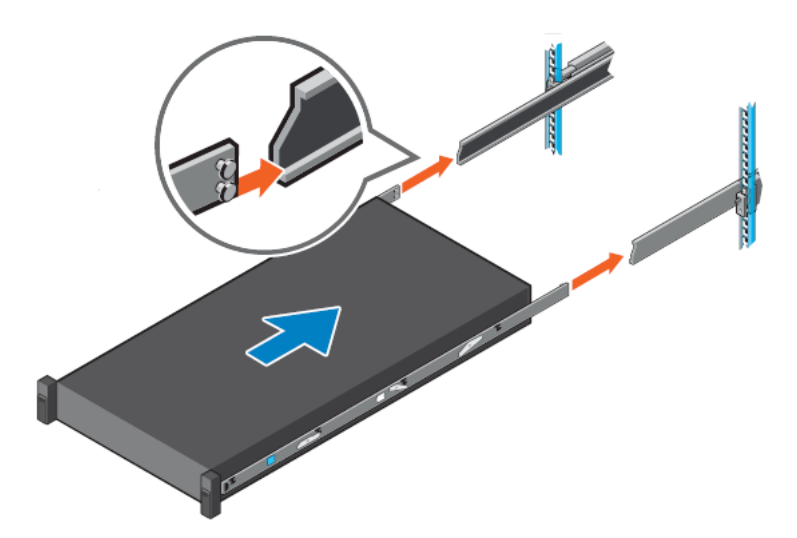

#### **Figure 37. Install system into the extended rails**

5. Pull blue slide release lock tabs forward or backward on both rails, and slide the system into the rack.

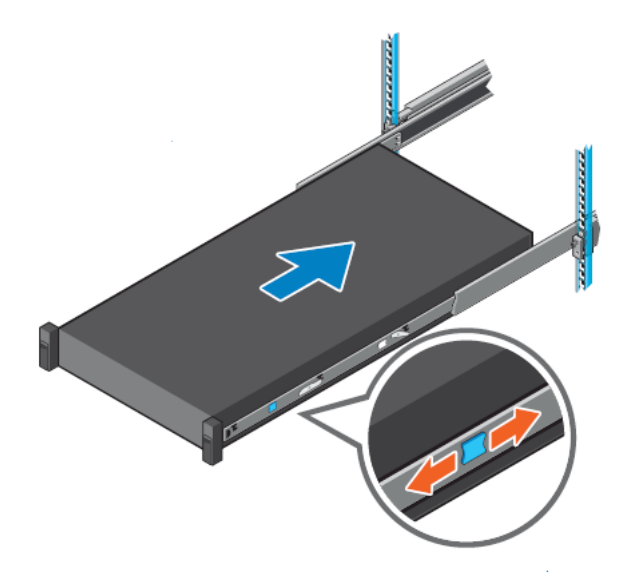

**Figure 38. Slide system into the rack**

# **Operating Systems and Virtualization**

### **Topics:**

Supported Operating Systems

## **Supported Operating Systems**

The PowerEdge system supports the following operating systems:

- Canonical® Ubuntu® Server LTS
- Microsoft® Windows Server® with Hyper-V
- Red Hat<sup>®</sup> Enterprise Linux
- SUSE® Linux Enterprise server
- VMware® ESXi®

Links to specific OS versions and editions, certification matrices, Hardware Compatibility Lists (HCL) portal, and Hypervisor support are available at Dell Enterprise Operating Systems.

# **Dell OpenManage Systems Management**

Dell delivers management solutions that help IT administrators effectively deploy, update, monitor, and manage IT assets. OpenManage solutions and tools enable you to quickly respond to problems by helping them to manage Dell servers efficiently; in physical, virtual, local, and remote environments; all without the need to install an agent in the operating system.

The OpenManage portfolio includes:

- Innovative embedded management tools integrated Dell Remote Access Controller (iDRAC)
- Consoles OpenManage Enterprise
- Extensible with plug-ins OpenManage Power Manager
- Update tools Repository Manager

Dell has developed comprehensive systems management solutions that are based on open standards and has integrated with management consoles from partners such as Microsoft and VMware, allowing advanced management of Dell servers. Dell management capabilities extend to offerings from the industry's top systems management vendors and frameworks such as Ansible, Splunk, and ServiceNow. OpenManage tools automate the full span of server life cycle management activities along with powerful RESTful APIs to script or integrate with your choice of frameworks.

For more information about the entire OpenManage portfolio, see:

The latest Dell Systems Management Overview Guide.

 $(i)$ **NOTE:** OpenManage Software and OpenManage Integration will be available from September 2023.

#### **Topics:**

- Integrated Dell Remote Access Controller (iDRAC)
- Systems Management software support matrix

## **Integrated Dell Remote Access Controller (iDRAC)**

iDRAC9 delivers advanced, agent-free, local and remote server administration. Embedded in every PowerEdge server, iDRAC9 provides a secure means to automate a multitude of common management tasks. Because iDRAC is embedded within every PowerEdge server, there is no additional software to install; just plug in power and network cables, and iDRAC is ready to go. Even before installing an operating system (operating system) or hypervisor, IT administrators have a complete set of server management features at their fingertips.

With iDRAC9 in-place across the Dell PowerEdge portfolio, the same IT administration techniques and tools can be applied throughout. This consistent management platform allows easy scaling of PowerEdge servers as an organization's infrastructure grows. Customers can use the iDRAC RESTful API for the latest in scalable administration methods of PowerEdge servers. With this API, iDRAC enables support for the Redfish standard and enhances it with Dell extensions to optimize at-scale management of PowerEdge servers. By having iDRAC at the core, the entire OpenManage portfolio of Systems Management tools allows every customer to tailor an effective, affordable solution for any size environment.

Zero Touch Provisioning (ZTP) is embedded in iDRAC. ZTP - Zero Touch Provisioning is Intelligent Automation Dell's agent-free management puts IT administrators in control. Once a PowerEdge server is connected to power and networking, that system can be monitored and fully managed, whether you're standing in front of the server or remotely over a network. In fact, with no need for software agents, an IT administrator can:  $\cdot$  Monitor  $\cdot$  Manage  $\cdot$  Update  $\cdot$  Troubleshoot and remediate Dell servers With features like zero-touch deployment and provisioning, iDRAC Group Manager, and System Lockdown, iDRAC9 is purpose-built to make server administration quick and easy. For those customers whose existing management platform utilizes in-band management, Dell does provide iDRAC Service Module, a lightweight service that can interact with both iDRAC9 and the host operating system to support legacy management platforms.

When ordered with DHCP enabled from the factory, PowerEdge servers can be automatically configured when they are initially powered up and connected to your network. This process uses profile-based configurations that ensure each server is configured per your specifications. This feature requires an iDRAC Enterprise license.

iDRAC9 offers following license tiers:

### **Table 29. iDRAC9 license tiers**

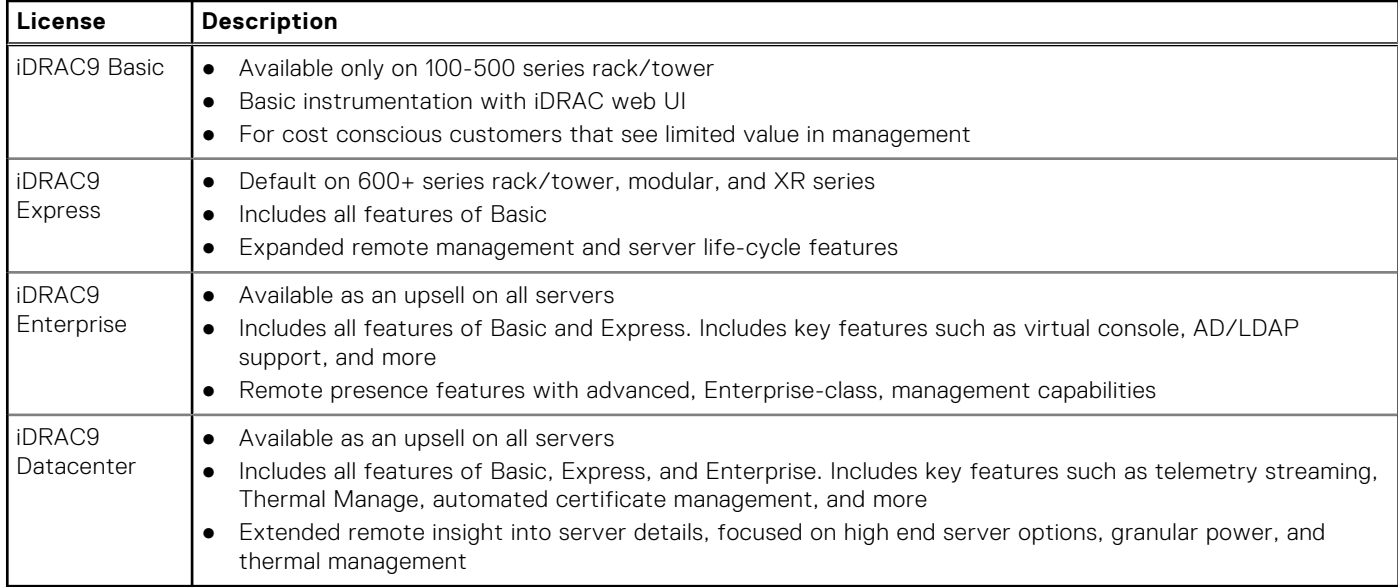

For a full list of iDRAC features by license tier, see Integrated Dell Remote Access Controller 9 User's Guide at Dell.com.

For more details on iDRAC9 including white papers and videos, see:

● Support for Integrated Dell Remote Access Controller 9 (iDRAC9) on the Knowledge Base page at Dell.com

## **Systems Management software support matrix**

#### **Table 30. Systems Management software support matrix**

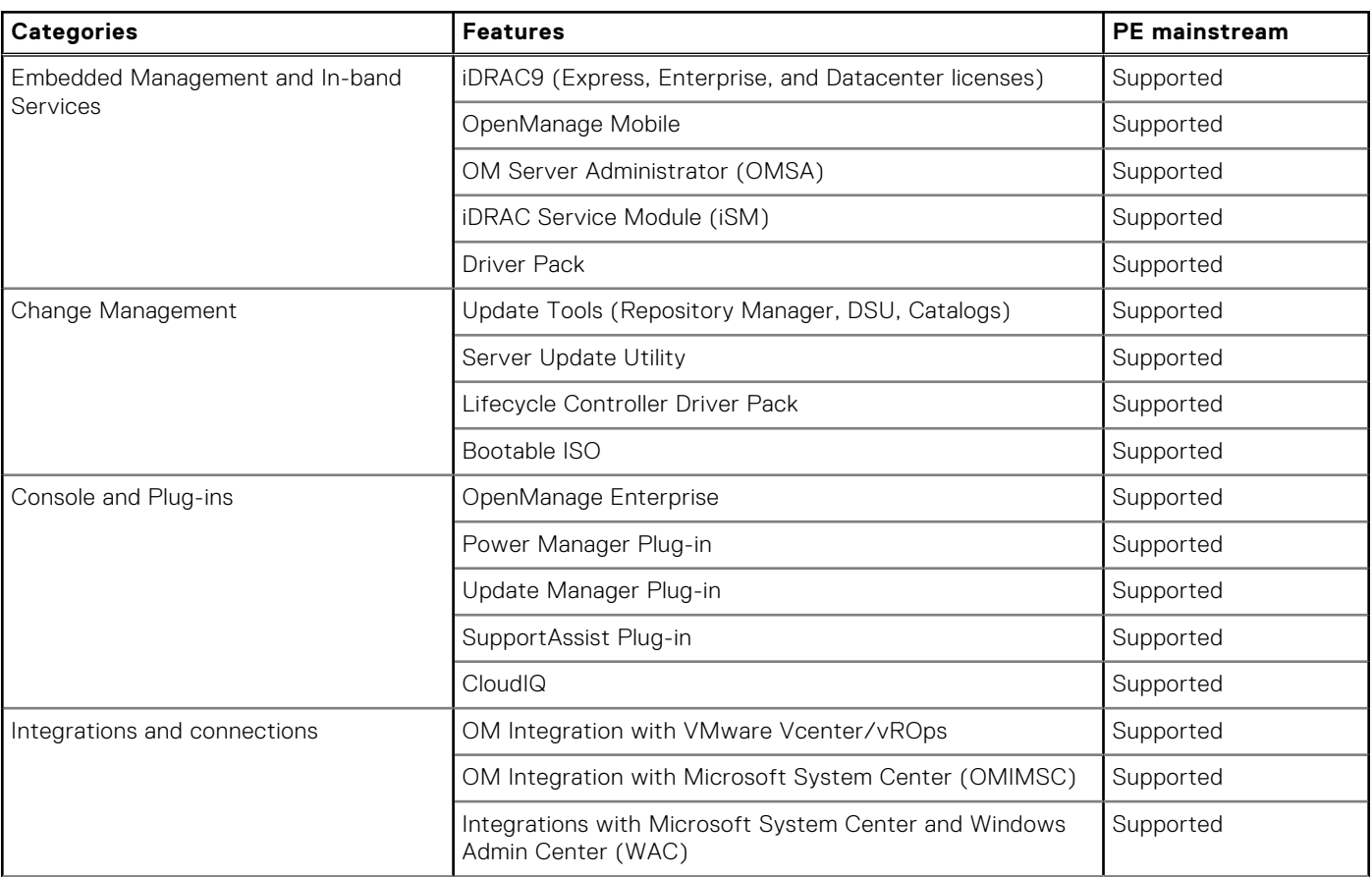

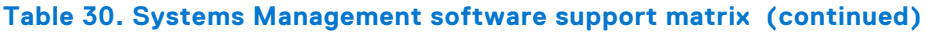

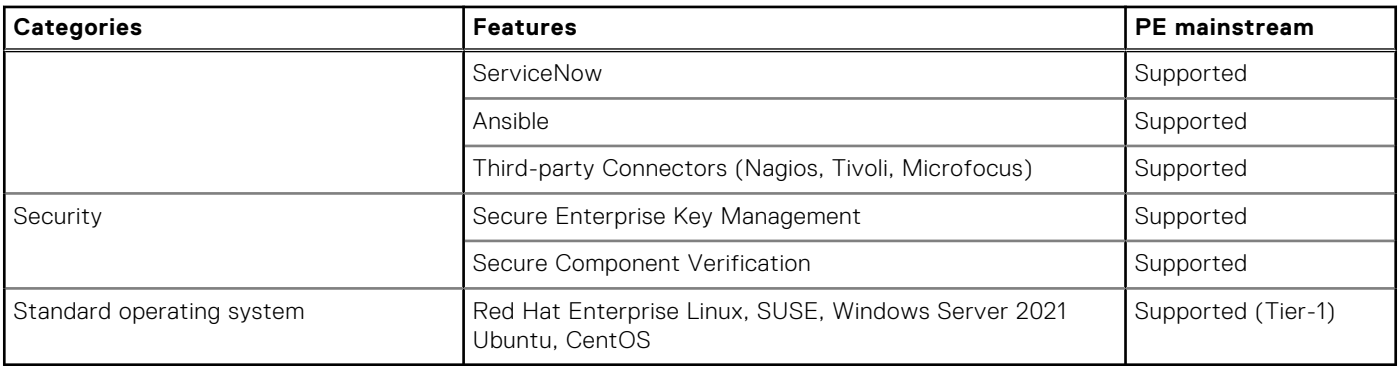

**NOTE:** OpenManage Software and OpenManage Integration will be available from September 2023.

# **Appendix D: Service and support**

### **Topics:**

- Default support levels
- Other services and support information

## **Default support levels**

This system offers 3 years Dell ProSupport Next Business Day (NBD), including 24x7 phone support and NBD parts and labor support.

### **Default deployment levels**

This system is defaulted to the ProDeploy Dell Server which includes onsite hardware installation and remote software configuration. Optionally, the customer may choose to any of the factory or field deployment offers listed below.

## **Other services and support information**

Dell Technologies Services include a wide, customizable range of service options to simplify the assessment, design, implementation, management and maintenance of IT environments and to help transition from platform to platform.

Depending on the current business requirements and correct level of service for customers, we provide factory, onsite, remote, modular, and specialized services that fit the customer requirements and budget. We will help with a little or a lot, based on the customers choice, and provide access to our global resources.

### **Dell deployment services**

### Dell ProDeploy Infrastructure Suite

ProDeploy Infrastructure Suite provides a variety of deployment offerings that satisfy a customer's unique needs. It is made up of 5 offers: ProDeploy Configuration Services, ProDeploy Rack Integration Services, Basic Deployment, ProDeploy, and ProDeploy Plus.